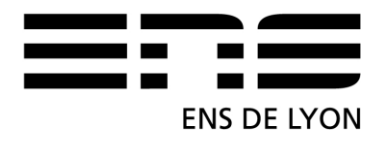

Master Architecture de l'Information Promotion 2014-2016

# Mémoire de fin d'études en Architecture de l'Information

Exploitation de traces géolocalisées dans un contexte

pédagogique à partir de l'application géomatique

Tactileo Map

3 mai 2016

Laurence Tranchand Granger

Sous la direction d'Eric Sanchez, Ecole Normale Supérieure de Lyon

# Remerciements

Je remercie Eric Sanchez, mon directeur de mémoire, pour ses nombreux conseils, sa présence et sa disponibilité tout au long de ses huit mois de recherche.

Ce travail de recherche est issu d'une collaboration nourrie avec Céline Barriol-Décot, Philippe Daubias, Françoise Conil et Emmanuel Dumoutet. Qu'ils en soient sincèrement remerciés.

J'adresse toute ma gratitude à Pascal pour sa confiance sans limite et son "investissement" ainsi qu'à Isabelle, Chloé et Laure pour leur présence et leur aide.

Enfin mes remerciements vont vers ma mère et mon père qui savent conjuguer les verbes soutenir, accompagner et encourager.

# <span id="page-2-0"></span>Résumé

Les applications à destination de l'enseignement connaissent un récent développement. Notre sujet d'étude moins courant dans la littérature scientifique traite d'une application mobile géolocalisée. Il s'agit plus particulièrement de traiter le traçage des actions des élèves dans l'application Tactileo Map et de répondre à trois problématiques :

- 1. Quelles sont les modalités de collecte des traces ?
- 2. Quelles sont les modalités de traitement des traces géolocalisées ?
- 3. Quelles sont les modalités d'analyse de ces traces ? Et quelle est la visualisation proposée aux enseignants ?

A partir de ces trois problématiques et de trois méthodologies, il est question de voir comment l'Architecture de l'Information peut apporter des outils théoriques et méthodologiques pour valoriser les traces géolocalisées des élèves afin de permettre un suivi pertinent des apprenants par les enseignants.

# Table des matières

[Résumé](#page-2-0)

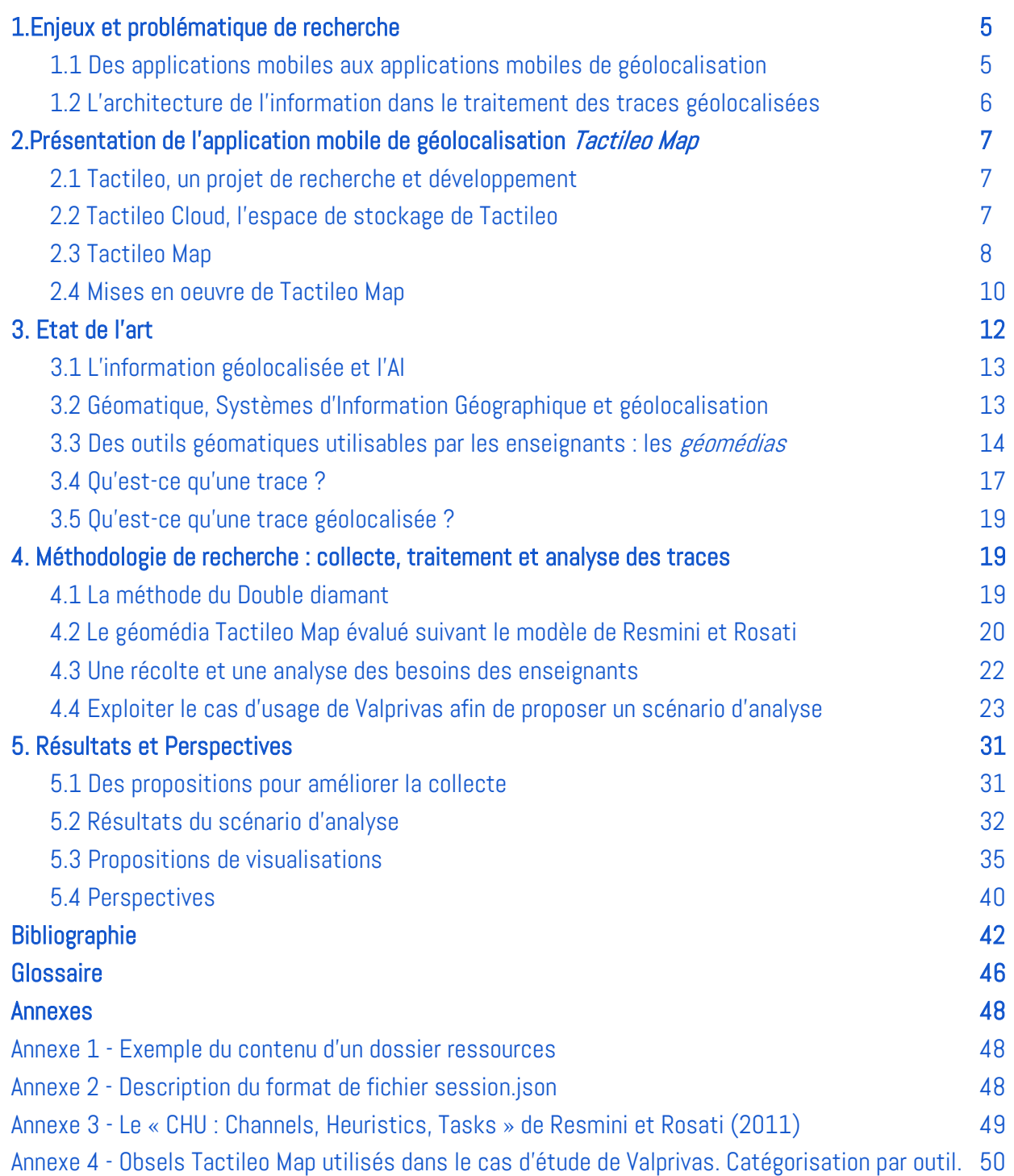

#### Figures

- [Figure 1. Représentation des relations entre Tactileo Cloud, l'éditeur de scénarios](#page-8-1) et Tactileo Map -
- [Figure 2. Exemple de parcours avec six POI représentés par des étoiles-](#page-9-0)
- [Figure 3. Import du fichier KMZ dans Google Earth-](#page-10-1)
- [Figure 4. Parcours de Valprivas « Balade à lunettes mathématiques » et accès aux outils-](#page-12-2)
- Figure 5. The Design Council Double Diamond. (Design Council, 2015)-
- [Figure 6. Extrait de l'évaluation de Tactileo Map d'après Resmini et Rosati](#page-21-1)-
- [Figure 7. Arborescence du dossier T](#page-24-0)actileo Map issu d'une tablette-
- [Figure 8. Le fichier Traces.csv-](#page-25-0)
- Figure 9[. Les obsels de l'outil Photo](#page-26-0)-
- [Figure 10. Extraits du tableau Activités, Actions, Opérations. Exemples des activités 1 et 2-](#page-27-0)
- [Figure 11. Les 14 étapes pour l'import de données da](#page-28-0)ns le kTBS. Projet Tactileo Map-
- [Figure 12. Schéma d'import des données et de transfor](#page-30-0)mations des traces dans le kTBS-
- [Figure 13. Identifier méthodes, scripts et traces brutes et les traces modifiées dans le kTBS-](#page-30-1)
- Figure 14. Exemple de traces modifiées dans le kTBS-
- [Figure 15. Proposition d'identifiants de fichiers dans l'arborescence de Tactileo Map](#page-32-1)-
- [Figure 16. Typologie des Activités détectées-](#page-33-0)
- [Figure 17. Activités pour les tablettes 1 et 2-](#page-34-0)
- [Figure 18. Visualisation des activités géolocalisées des Tablettes 1 & 2-](#page-35-1)
- [Figure 19. Tablettes 1 et 2, visualisation](#page-36-0) géolocalisée de l'activité 2.2-
- [Figure 20a. Tableau de bord A créé](#page-37-0) par les enseignants stagiaires-
- [Figure 20b. Tableau de bord B créé par les enseignants stagiaires-](#page-37-1)
- Figure 21a. Proposition de tableau de bord. Vision globale-
- Figure 21b. Proposition de tabl[eau de bord. Vision d'un groupe](#page-39-0)-

## <span id="page-5-0"></span>1.Enjeux et problématique de recherche

Professeur documentaliste depuis quinze ans, je suis les enseignements du master Architecture de l'information depuis 2014. Mes objectifs sont de comprendre l'influence des usages des interfaces numériques sur les processus d'apprentissage. Il s'agit aussi de réfléchir à l'organisation de l'information au sein de ces interfaces. Je souhaite réutiliser ces savoirs et savoir-faire pour améliorer ma pratique d'enseignante et envisager une activité de formatrice dans le futur.

Après une année de formation en architecture de l'information (AI) et un stage de cinq mois autour de la valorisation de ressources pédagogiques à l'Institut Français de l'Education (IFE), je souhaite poursuivre ma réflexion sur les apports possibles de l'architecture de l'information à la pédagogie. Il me semble que l'architecture de l'information propose un point de vue novateur pour la conception d'outils pédagogiques.

L'état de l'art concernant l'architecture de l'information révèle que l'AI peut intervenir dans différents contextes tels que « la gestion des entreprises, l'ethnographie, l'ingénierie opérationnelle, la psychologie organisationnelle, l'analyse de réseaux sociaux » (Broudoux, Chartron, Chaudiron, 2013). Pourtant si l'architecture de l'information est investie depuis les années 90 par les sciences cognitives (Ibid. ; Resmini, 2013 ), il n'existe pas de littérature scientifique importante exploitant l'intérêt de l'AI pour les sciences de l'éducation.

Ayant effectué un stage à l'Institut Français de l'Education, j'ai pu discuter de l'orientation que je souhaitais prendre avec les chercheurs de l'équipe EducTice et avec le responsable de l'équipe Eric Sanchez. Après un échange autour des projets de recherche d'EducTice en liaison avec l'enseignement, j'ai trouvé intéressant de travailler sur cette question de l'apport de l'architecture de l'information à la pédagogie, à partir de l'application de géolocalisation *Tactileo Map*, développée par une équipe de l'IFE en collaboration avec la société Maskott.

### <span id="page-5-1"></span>1.1 Des applications mobiles aux applications mobiles de géolocalisation

Notre thème de recherche concerne les applications mobiles à destination des enseignants. De ce thème découle une question initiale qui est de savoir en quoi ces applications mobiles permettent un suivi des apprentissages.

Cette question de recherche se précise grâce à deux spécificités de Tactileo Map.

L'application collecte les actions des élèves sous forme de données ou traces. Ces traces possèdent des données multiples ayant deux dénominateurs communs. Elles sont toutes localisées dans le temps mais aussi dans l'espace grâce à un système de géolocalisation. On appelle communément ces données, des traces géolocalisées. Nous définirons ce concept dans la partie 3 consacrée à l'Etat de l'art.

L'exploitation des traces des apprenants, c'est-à-dire l'exploitation des actions des apprenants sur une [interface homme-machine\\*](#page-46-0)<sup>1</sup> (IHM) est un sujet qui est traité depuis les années 1990 (Wexelblat et Maes, 1997 ; Champin, Prié et Mille, 2004 ; Settouti, 2006 ; Laflaquière, Prié et Mille, 2008 ; Lund et Mille, 2009). L'exploitation des traces géolocalisées des apprenants semble avoir moins été abordée par la littérature scientifique. C'est justement sur la spécificité de ces traces géolocalisées d'apprenants que nous focaliserons notre recherche.

La question générale de recherche : « En quoi ces applications mobiles permettent un suivi des apprentissages ? » se combine donc avec la spécificité des traces géolocalisées et avec l'absence de grande littérature scientifique sur le sujet.

<sup>&</sup>lt;sup>1</sup> L'astérisque suivant les acronymes et les termes techniques renvoie à un glossaire en fin de mémoire

Cette réflexion se nourrit également des opportunités du projet Tactileo liant enseignants, chercheurs et entreprise dans lequel j'ai pu inscrire mon travail de recherche. J'ai échangé avec les enseignants concepteurs, avec des enseignants utilisant *Tactileo Map* et avec les chercheurs de l'IFE impliqués dans Tactileo. Le projet [HUBBLE](http://hubblelearn.imag.fr/?page_id=19&lang=fr)<sup>2</sup> a été la deuxième opportunité de mon travail. Ce projet intitulé « *HUman oBservatory Based on* anaLysis of e-LEarning traces » financé par l'Agence Nationale de la Recherche a pour objectif de créer un observatoire afin de construire, partager, et d'analyser des traces issues d'environnement d'e-learning (Luengo, 2014). J'ai participé à l'assemblée générale de février 2016 et suivi plus particulièrement les travaux des groupes traitant de l'analyse et de la visualisation des traces.

Le cheminement de ma réflexion aboutit à une série de questions :

En quoi les applications mobiles géolocalisées permettent un suivi des apprentissages ? Plus précisément si les actions des élèves sont enregistrées sous formes de données géolocalisées, comment l'Architecture de l'Information peut-elle apporter des outils théoriques et méthodologiques permettant de faire un retour à l'enseignant des actions de ses élèves ?

### <span id="page-6-0"></span>1.2 L'architecture de l'information dans le traitement des traces géolocalisées

Il s'agit de savoir si la notion de traces géolocalisées est signifiante dans le champ des sciences de l'éducation. Si l'architecture de l'information en permet l'exploitation et la valorisation, nous pourrons mettre en évidence l'importance ou non de la géolocalisation des traces.

Notre réflexion débouche sur ces trois problématiques :

- 1. Quelles sont les modalités de collecte des traces ?
- 2. Quelles sont les modalités de traitement des traces géolocalisées ?

3. Quelles sont les modalités d'analyse de ces traces ? Et quelle est la visualisation proposée aux enseignants ?

#### Ces trois problématiques de départ me conduisent à développer trois approches méthodologiques et trois types de résultats.

Les modalités de collecte et de traitement des traces sont élaborées à partir d'une expérimentation réalisée à l'école primaire de Valprivas en Haute-Loire. L'étape de l'analyse avec la visualisation des traces géolocalisées répond aux besoins d'enseignants testeurs et utilisateurs de l'application. La dernière étape concernant l'analyse consiste à visualiser les traces géolocalisées des élèves et à proposer un tableau de bord permettant à l'enseignant une analyse de leurs actions.

L'architecture de l'information offre des solutions pour valoriser de façon pertinente les données appartenant à des utilisateurs. En proposant une réflexion sur l'organisation de ces données, sur leur traitement informatique, leur analyse, l'AI permet de répondre aux besoins et aux attentes de l'enseignant.

#### Résumé de la partie 1

Notre thème de recherche concerne les applications mobiles à destination des enseignants. De ce thème découle l'interrogation « en quoi ces applications mobiles permettent un suivi des apprentissages ? » Grâce aux spécificités de l'application mobile géolocalisée qu'est Tactileo Map, nous nous demandons en quoi les applications mobiles géolocalisées permettent un suivi des apprentissages. Plus précisément si les actions des élèves sont enregistrées sous forme de données géolocalisées, comment l'Architecture de l'Information

<sup>2</sup> http://hubblelearn.imag.fr/?page\_id=19&lang=fr

peut-elle apporter des outils théoriques et méthodologiques permettant de faire un retour à l'enseignant des actions de ses élèves ?

Notre problématique pose la question suivante :

Quelles sont les modalités de collecte, de traitement et d'analyse des traces géolocalisées à mettre en place afin de permettre un suivi pertinent des apprentissages par les enseignants ?

1. Quelles sont les modalités de collecte des traces ?

2. Quelles sont les modalités de traitement des traces géolocalisées ?

3. Quelles sont les modalités d'analyse de ces traces ? Et quelle est la visualisation proposée aux enseignants ?

### <span id="page-7-0"></span>2. Présentation de l'application mobile de géolocalisation Tactileo Map

### <span id="page-7-1"></span>2.1 Tactileo, un projet de recherche et développement

L'application *Tactileo Map* est produite dans le cadre du projet <u>Tactileo</u><sup>3</sup>.

Ce projet est porté par un consortium réunissant des entreprises privées (Maskott, Schuch Productions, Microsoft), des établissements d'enseignement supérieur (IUT<sup>4</sup> de l'Université d'Auvergne, ENS Lyon<sup>5</sup>) et des organismes publics de recherche (IFE, CEA $^6$ , IGN $^7$ ).

Lauréat de l'appel à projet E-Education lancé par le ministère de l'Education Nationale dans le cadre des <u>[Investissements d'Avenir](http://eduscol.education.fr/cid72334/les-projets-e-education-soutenus.html)</u><sup>8</sup>, Tactileo a l'objectif de créer une rupture avec le système d'enseignement classique, en intégrant des dispositifs numériques dans la classe. Son originalité réside dans l'intégration de ressources conçues par les divers acteurs publics et privés du consortium.

Tactileo prévoit de traiter :

- l'insertion de dispositifs tactiles et numériques dans la classe ;
- la circulation des données entre ces différents dispositifs ;
- l'ergonomie et les contenus de ces dispositifs.

C'est dans ce cadre que ma recherche s'inscrit. Elle repose sur l'application *Tactileo Map*, une application développée par des enseignants, qualifiés au sein du projet « d'enseignants concepteurs ».

### <span id="page-7-2"></span>2.2 Tactileo Cloud, l'espace de stockage de Tactileo

L'architecture technique de *Tactileo Map* repose sur la plateforme pédagogique Tactileo Cloud (Jouneau-Sion, 2015).

Tactileo Cloud est une plateforme pédagogique accessible sur tablette, [ordiphone\\*](#page-46-0) ou ordinateur permettant à l'enseignant de créer des activités numériques à destination des élèves. Concrètement, l'activité pédagogique est déposée sur un *[cloud\\*](#page-46-0)*, puis exportée sur support mobile. En plus d'être une plateforme pédagogique où sont déposées des activités pédagogiques, Tactileo Cloud propose l'utilisation de cinq applications, dont Tactileo Map.

 $\overline{a}$ <sup>3</sup> http://projet.tactileo.net/

<sup>4</sup> Institut Universitaire de Technologie

<sup>&</sup>lt;sup>5</sup> Ecole Normale Supérieure de Lyon

<sup>&</sup>lt;sup>6</sup> Commissariat à l'Energie Atomique

<sup>&</sup>lt;sup>7</sup> Institut National de l'Information Géographique et Forestière

<sup>&</sup>lt;sup>8</sup> http://eduscol.education.fr/cid72334/les-projets-e-education-soutenus.html

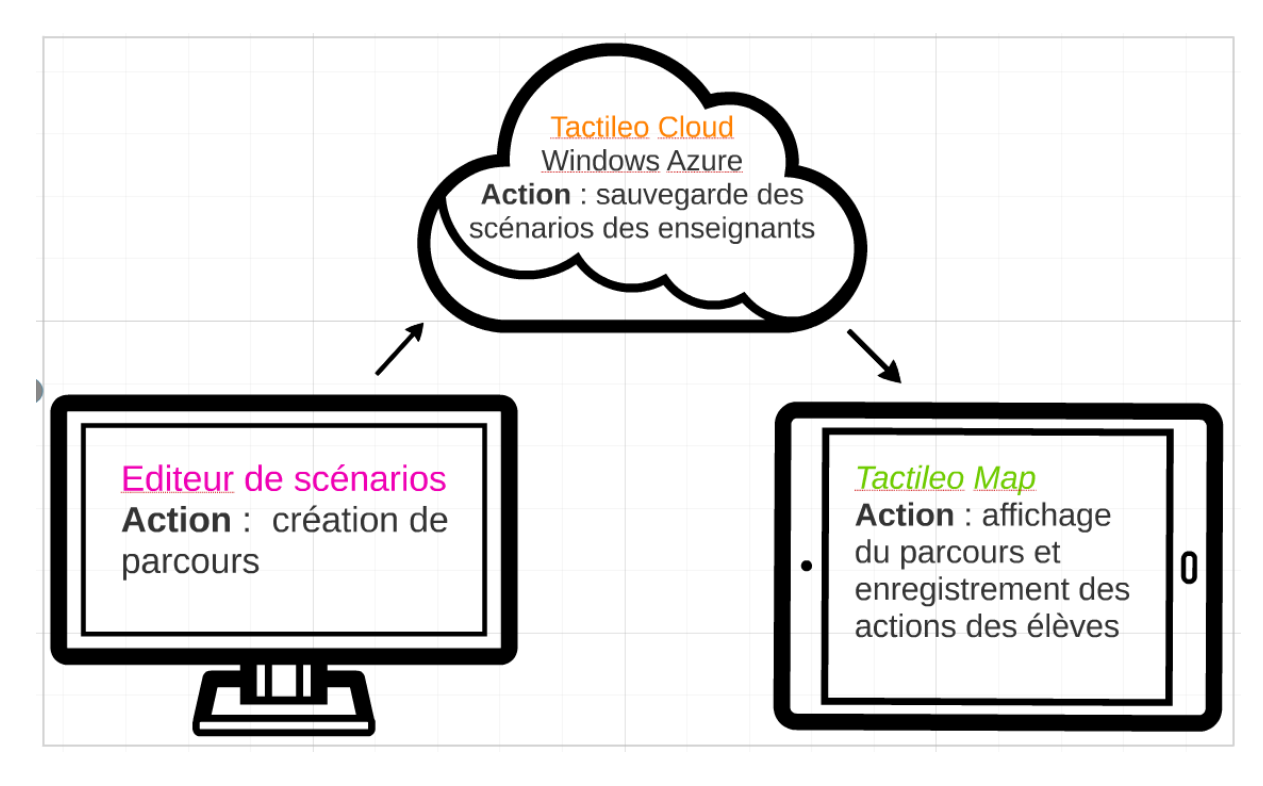

<span id="page-8-1"></span>- Figure 1. Représentation des relations entre Tactileo Cloud, l'éditeur de scénarios et Tactileo Map -

### <span id="page-8-0"></span>2.3 Tactileo Map

 $\overline{a}$ 

Tactileo Map est une application de géomatique à destination des enseignants. La géomatique est un domaine associant les technologies de mesure de la Terre et les technologies de l'information pour gérer, stocker et tranférer les données géographiques. Nous reviendrons sur cette définition dans la partie 3.

Tactileo Map a pour objectif de guider les élèves lors de sorties pédagogiques sur le terrain grâce au système de géolocalisation Global Positioning System [GPS\\*](#page-46-0). Elle est développée par la société Maskott, située au Puy en Velay et par l'Institut français de l'éducation <u>[depuis 2013](http://eductice.ens-lyon.fr/EducTice/recherche/tactileo/tactileo-map)</u><sup>9</sup>. Elle est disponible sur la boutique d'applications Google Play depuis 2014.

L'application a été conçue par un groupe de travail composé de chercheurs, d'enseignants concepteurs spécialisés en géomatique, d'ingénieurs logiciel et de *[game designers](#page-46-0)*\* issus de l'Institut Français de l'Education (IFE), de Maskott et de l'Institut national de l'information géographique et forestière (IGN). L'application est expérimentée sur le terrain depuis janvier 2014, de l'école primaire au lycée.

Tactileo Map est une application mobile, c'est-à-dire qu'elle est téléchargeable et exécutable à partir du système d'exploitation d'un ordiphone ou d'une tablette. Elle propose à l'utilisateur plusieurs outils : un appareil photographique, une boussole, un micro enregistreur, un clinomètre, un éditeur de notes, une planche de croquis, un sonomètre, et une messagerie.

#### 2.3.1 Le mode client ou l'accès à *Tactileo Map* par l'apprenant

Tactileo Map propose deux types d'usages géolocalisés pour l'apprenant :

l'option « Exploration libre » permet à l'élève de recueillir des informations grâce aux outils disponibles dans l'application : le bloc note, l'appareil photographique, le micro, la planche de schéma etc. L'apprenant se localise grâce à la carte chargée avant le départ. Il peut utiliser tous les outils.

<sup>&</sup>lt;sup>9</sup> http://eductice.ens-lyon.fr/EducTice/recherche/tactileo/tactileo-map

l'option « Scénario » permet aux élèves de charger un scénario mis à leur disposition par l'enseignant. Un scénario est un parcours géolocalisé sur une carte. Ce scénario a été créé en amont par l'enseignant.

Le scénario peut détenir des points d'intérêt géolocalisés [\(POI\\*](#page-46-0)). Les POI contiennent le plus souvent des consignes précises écrites par l'enseignant comme « Prenez en photo un affleurement de roches ». Les POI peuvent être associés à des ressources pédagogiques comprenant des photos, des vidéos, des sons ou des textes explicatifs. L'affleurement de roche pourrait se voir agrémenter d'un schéma géologique par exemple. Ces ressources pédagogiques sont disposées dans le parcours par l'enseignant lors de la création de son scénario.

Pour les deux options, l'application présente à l'utilisateur une carte où il peut se géolocaliser.

Avec l'option Scénario, l'application enregistre les actions de l'apprenant en leur attribuant des informations géolocalisées. Ainsi, nous pouvons savoir à la fin du parcours, dans quel lieu du parcours l'élève a réalisé des photographies, des schémas ou enregistré des sons. Par exemple, si l'élève A utilise l'appareil photographique, ses actions d'accéder au menu puis de sélectionner l'appareil photographique sont tracées sous forme de deux données distinctes.

Chacune de ces traces comprend le nom de l'action enclenchée par l'élève, l'information (photographie, notes etc), et les données de géolocalisation, de date et d'heure. Ces traces sont collectées pour les outils disponibles dans l'application. C'est sur les traces récoltées avec cette option que se focalise notre recherche. Mais voyons tout d'abord comment l'enseignant crée un scénario dans le mode éditeur.

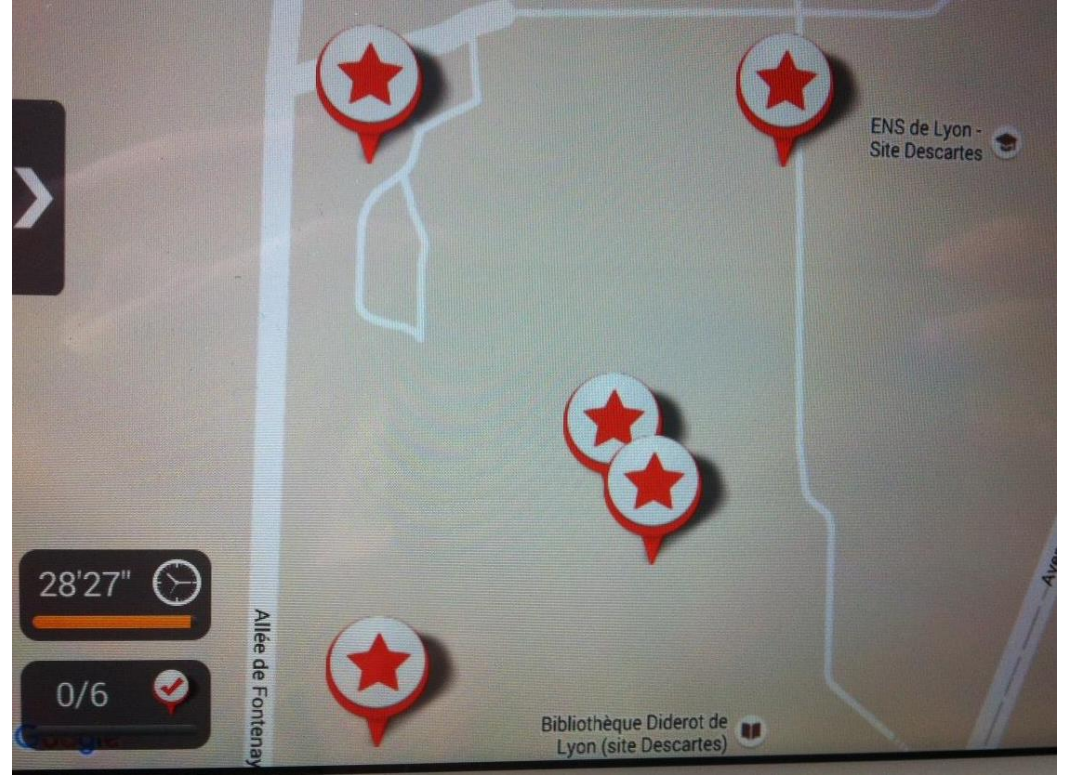

<span id="page-9-0"></span>Figure 2. Exemple de parcours avec six POI représentés par des étoiles

#### 2.3.2 Le mode éditeur ou le mode enseignant

Pour créer le scénario de l'activité, l'enseignant se connecte à un ordinateur afin d'accéder à un éditeur de scénarios spécifique à *Tactileo Map.* 

Cet éditeur permet de concevoir un scénario puis de le sauvegarder sur Tactileo Cloud.

L'éditeur de scénario permet à l'enseignant de décrire le scénario, de géolocaliser les points d'intérêts, d'indiquer des consignes à chaque POI, d'ajouter s'il le souhaite des ressources complémentaires.

L'éditeur de scénario permet aussi à l'enseignant de paramétrer son parcours en choisissant le format de carte qui sera affiché lors du parcours et de sélectionner les outils qui pourront être utilisés par les élèves pendant le parcours.

Grâce à l'éditeur de scénario, le concepteur paramètre le nombre d'outils disponibles. Suivant les parcours, l'élève peut utiliser un ou plusieurs outils.

C'est également dans l'éditeur de scénario que l'enseignant décide d'autoriser l'export au format [KMZ\\*](#page-46-0). Cette fonctionnalité permet à l'élève de pouvoir exporter son parcours une fois qu'il a été réalisé. Le fichier KMZ obtenu permettra à l'élève de visualiser son parcours dans *[Google Earth](#page-46-0)*\* et de retravailler son parcours. Cette fonctionnalité permet à l'enseignant de revenir en classe sur les parcours réalisés, les informations récoltées et sur les savoirs à aborder.

Le scénario, une fois paramétré par l'enseignant, peut être exporté sur support mobile par [QR code](#page-46-0) \* ou manuellement.

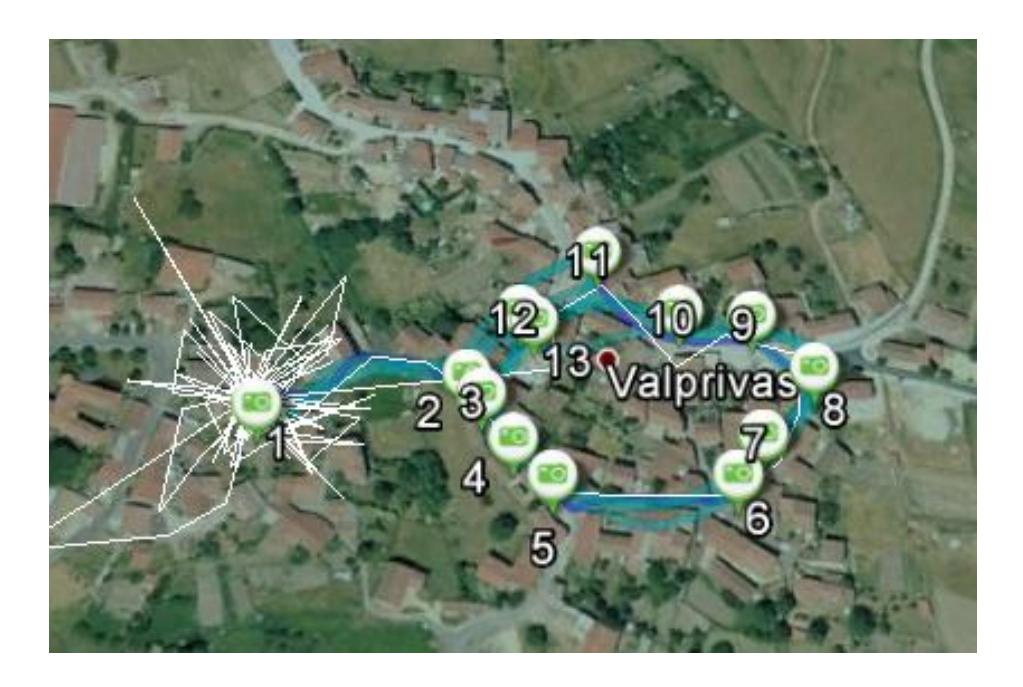

<span id="page-10-1"></span>- Figure 3. Import du fichier KMZ dans Google Earth -

### <span id="page-10-0"></span>2.4 Mises en oeuvre de Tactileo Map

L'objectif pédagogique de l'enseignant qui propose *Tactileo Map* dans la classe, est que les élèves mobilisent des connaissances dans le cadre de la sortie pédagogique en vue des objectifs fixés. Les « *connaissances* seront des moyens économiques pour poser de bonnes questions et pour trancher des débats. » (Brousseau, 1998).

L'enseignant met en scène un parcours avec l'application. Celui-ci est abordé sur trois périodes :

- en classe avant la sortie de terrain, plusieurs séances de préparation sont nécessaires ;
- sur le terrain pendant la sortie ;

 en classe après la sortie, plusieurs autres séances sont indispensables pour revenir sur les informations récoltées pendant le parcours. Ces séances ont comme support l'export KMZ. Au regard de l'institutionnalisation des savoirs (Brousseau, 2010), cette fonctionnalité d'export de parcours dans l'application *Tactileo Map* est importante dans les processus d'apprentissages.

L'institutionnalisation est la situation qui vise à transformer des connaissances en savoirs. Cette étape « peut consister en la reconnaissance par l'enseignant de la valeur d'une production des élèves » (Brousseau, 2010). Les savoirs sont validés et légitimés par l'enseignant et leur utilité est reconnue.

Dans le cas de *Tactileo Map*, cette phase peut avoir lieu quand l'élève analyse en classe son parcours.

#### 2.4.1 Les usages des enseignants concepteurs de Tactileo Map

Tactileo Map s'appuie sur une conception itérative. Sa conception est issue du résultat d'expérimentations d'enseignants. Parallèlement, les expérimentations se sont appuyées sur l'application existante. Les enseignants ont participé à la conception de *Tactileo Map* en se basant sur leurs expérimentations de l'application qui ont eu lieu entre avril et fin mai 2015.

Le premier testeur est enseignant de sciences de la vie et de la Terre (SVT) en collège dans le Gard. Lors d'une séance de terrain sur un site géologique, l'enseignant a prévu un certain nombre d'activités au cours desquelles les élèves devaient déduire l'histoire géologique du site. La deuxième est professeure de SVT en classe de terminale, en région lyonnaise. Dans sa sortie pédagogique, les lycéens ont dû repérer sur le terrain des traces de glaciation dans le cadre d'un jeu de piste.

Le troisième enseignant est professeur des écoles à Limoges. Il a mené une expérimentation en Grande Section de maternelle - Cours Préparatoire (cinq à sept ans). Son objectif était de faire comparer aux élèves la vue du ciel et la sortie sur le terrain. Sa deuxième expérimentation a consisté à travailler avec des élèves du Cours Elémentaire  $1^e$  et  $2^e$  année (sept à neuf ans) sur l'organisation du territoire et à repérer les organes décideurs du territoire grâce à l'application. Les retours des enseignants concepteurs m'ont permis d'identifier comment ils utilisaient l'application et les problèmes qu'ils rencontraient.

#### 2.4.2 Tactileo Map à l'école de Valprivas, Haute-Loire

Dans le cadre de cette recherche, j'ai été amenée à travailler avec une professeure des écoles travaillant dans sa classe de Cours Elémentaire 2<sup>e</sup> année et Cours Moyen  $1^e$  et 2<sup>e</sup> année. Cette première expérimentation a eu lieu début novembre dans l'école primaire de Valprivas. L'enseignante utilise *Tactileo Map* avec l'objectif final de créer un parcours botanique au printemps 2016. Pour habituer les élèves à l'application avant la création du parcours botanique, l'enseignante les prépare à l'utilisation de *Tactileo Map* grâce à des sorties pédagogiques d'entraînement. Celle que nous exploitons est une sortie qui a pour but de récolter des objets mathématiques dans le village.

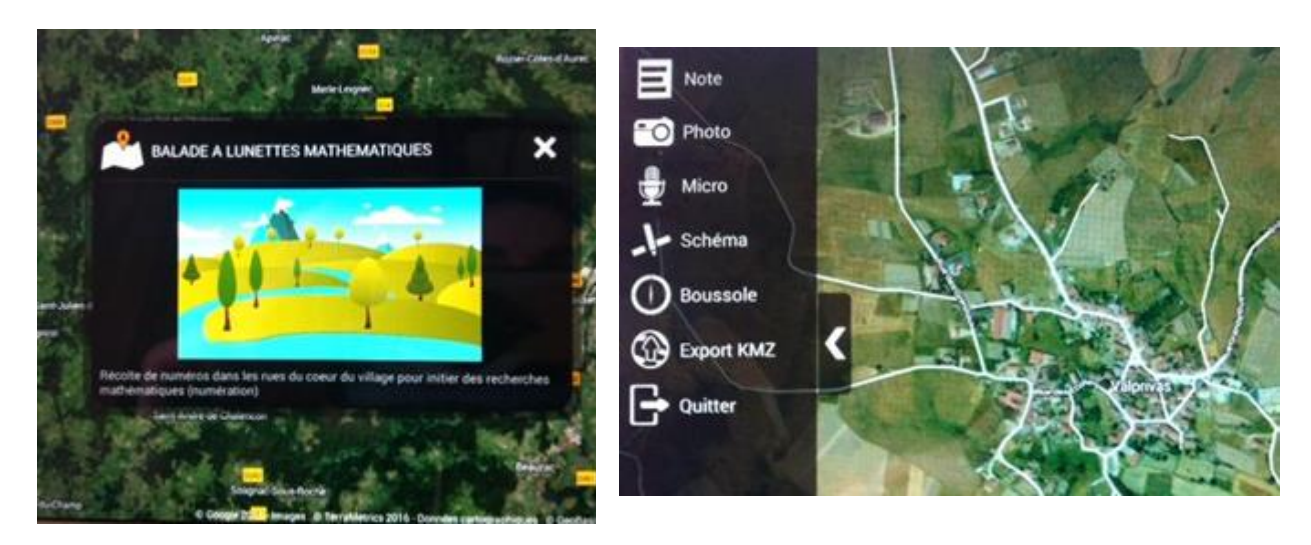

#### -Figure 4. Parcours de Valprivas « Balade à lunettes mathématiques » et accès aux outils -

#### <span id="page-12-2"></span>2.4.3 Une expérimentation avec des enseignants stagiaires

Dans le cadre d'un cours à l'Ecole Supérieure du Professorat et de l'Education [\(ESPE\\*](#page-46-0)), j'ai présenté l'application à une douzaine d'enseignants stagiaires de Sciences de la Vie et de la Terre ([SVT\\*](#page-46-0)), début décembre 2015. J'ai créé pour eux un scénario qui se déroulait dans le parc de l'Ecole Normale Supérieure de Lyon. Ce scénario comportait six POI qu'ils devaient rencontrer sur le terrain. Pour chaque POI, les enseignants avaient des missions à remplir. Les consignes étaient par exemple « prenez en photo un légume », « enregistrez le son de l'animal que vous avez devant vous » ou « faites un dessin de l'arbre le plus grand dans cette zone ».

Ce test a eu pour objectif de présenter l'application aux enseignants mais aussi d'avoir leurs retours sur les visualisations possibles des traces. Nous détaillerons ce test dans la partie 4.

#### Résumé partie 2

L'application Tactileo Map est produite dans le cadre du projet Tactileo soutenu par un Investissement d'Avenir . Tactileo Map est une application mobile géolocalisée guidant l'élève lors d'une sortie pédagogique. Concrètement lorsque les élèves sélectionnent des informations sous forme de notes, de photos etc, l'application y associe des données géolocalisées. En plus, elle peut enregistrer suivant l'option Scénario, les actions des élèves dans leur navigation au sein de l'interface sous forme de traces. C'est dans cette option que nous situons notre recherche. Nous nous appuierons sur plusieurs contextes d'usages impliquant des <sup>e</sup>nseignants de SVT, l'enseignante de Valprivas et des enseignants stagiaires.

### <span id="page-12-0"></span>3. Etat de l'art

« Imagine, for example, a young child going to a Digital Earth exhibit at a local museum. After donning a headmounted display, she sees Earth as it appears from space. Using a data glove, she zooms in, using higher and higher levels of resolution, to see continents, then regions, countries, cities, and finally individual houses, trees, and other natural and man-made objects. Having found an area of the planet she is interested in exploring, she takes the equivalent of a "magic carpet ride" through a 3-D visualization of the terrain. » (Gore, 1998)

Notre recherche est à la conjonction de quatre champs d'étude : l'architecture de l'information, la géolocalisation, l'exploitation des traces et les sciences de l'éducation.

### <span id="page-12-1"></span>3.1 L'information géolocalisée et l'AI

Depuis les années 1990, nos modes de consommation et de production de l'information se sont transformés. Ils se sont adaptés à une information mobile et accessible grâce aux ordiphones et aux tablettes. « Omniprésente dans l'espace physique, [l'information] nous propose de nouvelles expériences (UrbanFlow, Layar, Shadow Cities), fournit des services de géolocalisation (GPS, Google Maps) et tout un ensemble d'applications de cartographie sociale (Path, Foursquare, StreetView) » (Resmini, 2013). Allant plus loin dans la réflexion entre l'AI et l'espace physique,

Resmini (*Ibid.*) souligne que l'accès constant et mobile à l'information révolutionne notre expérience des lieux. Il cite les nombreux chercheurs qui ont étudié la question de notre perception et de nos usages de l'espace physique en liaison avec la société de l'information (Dourish, 2004 ; Tuan, 1977 ; Hinton, 2009). Et conclut «

L'AI est un processus de construction du sens et de l'espace dans le monde numérique et physique [...]. »

L'Architecture de l'Information permet de faire le lien entre un contenu, des utilisateurs et un contexte. Notre contexte, particulier est la géomatique.

### <span id="page-13-0"></span>3.2 Géomatique, Systèmes d'Information Géographique et géolocalisation

Tactileo Map est une application de géomatique. La géomatique est la combinaison syntaxique des mots Géographie et Informatique. Il s'agit d'une « *discipline ayant pour objet la gestion des données à référence* spatiale par l'intégration au moyen de l'informatique des savoirs et des technologies reliées à leur acquisition, leur stockage, leur traitement et leur diffusion, et principalement : la topométrie, la cartographie, la géodésie, la photogrammétrie et la télédétection... » (Joliveau, 2004). Ce champ de recherche a développé les Systèmes d'Information Géographique ([SIG](#page-46-0)\*). Les SIG sont des systèmes d'information qui permettent de recueillir, d'analyser et de visualiser des données spatiales et géographiques. Les SIG existent depuis les années 1960 et sont utilisés par le grand public grâce à l'essor de l'informatique et de l'Internet depuis les années 1990.

La géolocalisation appelée aussi géo-référencement ou géo-localisation est un ensemble de techniques permettant de positionner sur une carte, une personne ou un objet à l'aide de ses coordonnées géographiques. Plusieurs techniques de géolocalisation existent : la géolocalisation par satellite, par utilisation d'un système de communications, par utilisation d'un logiciel de géocodage. Ces techniques sont principalement exploitées pour la géolocalisation en extérieur. Dans notre cas d'étude, nous nous intéressons exclusivement à la géolocalisation par satellite grâce au Global Positioning System (GPS). Le GPS repose sur l'utilisation de signaux radio émis par des satellites.

Réservé à l'armée dans les premiers temps, le GPS est accessible au grand public depuis le début des années 2000. Les plus célèbres des services GPS sont proposées par Google aux Etats-Unis : d'abord Google Maps en 2004 puis Google Earth en 2005. Sur ordiphone, Google Maps est l'application la plus utilisée dans le monde en 2013 (Calixte, 2013). Aujourd'hui, le GPS n'est pas uniquement utilisé par des SIG mais est la partie composante de réseaux sociaux tels que Facebook, Twitter, de jeux numériques et d'applications marketing . Aujourd'hui, la géolocalisation est la dernière arme des marketeurs. Au service de la distribution, de la banque et plus en général du commerce, les données des consommateurs s'enrichissent des données de géolocalisation. « La caractérisation des unités géographiques (commune, quartier…), à partir de données de profils de résidents, renseignera, par exemple, sur le type de produit et de communication à adopter lors d'un lancement de produit, ou l'ouverture d'un nouveau point de vente […]. Aujourd'hui les données de géolocalisation ouvrent un nouveau pan d'analyses de géomarketing. L'emploi de ces données permet d'affiner une stratégie de ciblage marketing. » (Glatin, Strudthoff, 2014).

Pour conclure, *Tactileo Map* est une application de géomatique bénéficiant des avancées technologiques des SIG. Le fait que *Tactileo Map* soit une application à destination de l'enseignement avec un système de géolocalisation range l'application dans un ensemble d'outils spécifiques : les *géomédias.* 

### <span id="page-13-1"></span>3.3 Des outils géomatiques utilisables par les enseignants : les *géomédias*

Le terme de *geomedia* (Jekel, Sanchez, Gryl, Jouneau-Sion, et Lyon, 2014) étant un vocable anglais, j'utiliserai sa version francisée : *géomédia*.

Le *géomédia* découle d'un constat sociétal. *Géomédia* est composé du mot média et du mot géo. Aujourd'hui les médias du web sont des interfaces qui intègrent très souvent une composante de géolocalisation. L'information issue du web est omniprésente (média), nos vies peuvent être enregistrées avec les réseaux sociaux (média) et visualisées dans un cadre de temps et d'espace (géo). En tant que consommateur d'informations web, nous pouvons être guidés par des données GPS, notre vie peut être améliorée grâce à la proposition d'applications combinant géolocalisation, reconnaissance d'images et contenus web. Ces mêmes applications peuvent même interpréter ce que nous voyons. Au final, nous rencontrons des réalités mélangées enrichies par des données numériques et géolocalisées dans des espaces réels et virtuels fusionnés. L'hypothèse de Joliveau (2015) est que l'espace imaginaire et l'espace réel se combinent. Le *géomédia* ne renvoie pas uniquement à un média de

cartographie mais aussi à des images géolocalisées, des [descriptions de parcours](http://www.openrunner.com/index.php?id=1498122)<sup>10</sup> et [points d'intérêt](http://geo.culture-en-limousin.fr/Carte.html)<sup>11</sup>. Il reflète par certains aspects la réflexion de Morin (2000). L'auteur souligne que l'éducation du futur devra rendre visible le « *contexte* », le « *global* », le « *multidimensionnel*» et le « *complexe* ». L'activité du groupe européen [Geographic Information Learner](http://www.gilearner.ugent.be/sample-page/)<sup>12</sup> illustre également l'importance accrue des *géomédias* dans l'enseignement européen.

Voyons quelle est l'utilisation des *géomédias* dans l'enseignement aujourd'hui en France.

#### 3.3.1 Les usages de la géolocalisation dans l'enseignement

L'utilisation des outils numériques et de la géolocalisation dans les activités des enseignants fait partie des recommandations des programmes du Ministère de l'Education Nationale (2015). Un état des usages a recensé en France les utilisations des systèmes d'information géographique, domaine connexe aux *géomédias* (Sanchez, Genevois et Joliveau, 2011). Pour l'instant l'utilisation de la géolocalisation est peu développée dans les activités des enseignants. Une des difficultés de l'exploitation de la géolocalisation dans l'enseignement français est l'absence de formation des enseignants. En examinant le contenu des masters en Sciences de la Terre et de l'Environnement dispensés en France dans les trente-cinq établissements universitaires et écoles supérieures, Balzarini (2011) constate que les modules SIG, apparaissent plutôt en fin de cursus et qu'ils bénéficient d'un volume d'enseignement limité. Depuis la rentrée 2013 et l'ouverture des écoles supérieures du professorat et de l'éducation (ESPE), la situation semble n'avoir guère changé. Les modules liés à l'utilisation de la géolocalisation semblent peu développés dans les [Masters MEEF\\*](#page-46-0) (Métiers de l'Enseignement, de l'Education et de la Formation). Fargher (2013) établit un constat identique pour le Royaume-Uni.

L'application *Tactileo Map* possède pour l'instant un public confidentiel, l'entreprise Maskott évalue les téléchargements du *géomédia* à environ 240 téléchargements depuis 2014, pourtant l'essor de la géolocalisation dans la vie quotidienne réserve certainement un développement à venir pour les *géomédias*. Comme le disent Glatin et Strudthoff (2014) « demain sera géolocalisé ». Le fait que l'application soit mobile et qu'elle propose une visualisation des actions des élèves est un atout supplémentaire à l'utilisation de Tactileo Map en contexte pédagogique.

#### 3.3.2 Utiliser un géomédia en classe. Pour quels objectifs ?

En 2002, lors des résultats d'une enquête internationale sur les connaissances géographiques des jeunes Canadiens, Français, Allemands, Anglais, Italiens, Japonais, Mexicains, Suédois et Américains, l[e](http://news.nationalgeographic.com/news/2002/11/1120_021120_GeoRoperSurvey.html) [National](http://news.nationalgeographic.com/news/2002/11/1120_021120_GeoRoperSurvey.html)  [Geographic Society](http://news.nationalgeographic.com/news/2002/11/1120_021120_GeoRoperSurvey.html)<sup>13</sup> fait émerger le terme de « *geographic literacy* ». Il devient « *geo-literacy* » en 2012.

Daniel C. Edelson, vice-président de la branche éducation chez National Geographic propose une définition de la « geographic literacy ».

« We see geo-literacy as providing the tools that will enable communities to protect natural and cultural resources, reduce violent conflict, and improve the quality of life worldwide. However, having a geo-literate populace is also critical for maintaining economic competitiveness, quality of life, and national security in our modern, interconnected world. »

Ce terme large est toujours repris par certains auteurs (Kenreich, 2013b). Mais il est aujourd'hui affiné avec le terme de géomédia.

<sup>10</sup> http://www.openrunner.com/index.php?id=1498122

<sup>11</sup> http://geo.culture-en-limousin.fr/Carte.html

<sup>12</sup> http://www.gilearner.ugent.be/sample-page/

<sup>13</sup> http://news.nationalgeographic.com/news/2002/11/1120\_021120\_GeoRoperSurvey.html

Les *géomédias* répondent à plusieurs objectifs éducatifs différents selon Jekel, Sanchez, Gryl, Jouneau-Sion, et Lyon, (2014). Ils recoupent des principes déjà énoncés à propos des SIG par Fargher (2013), Kenreich (2013a) et Oftsed (2011).

1. Le premier objectif du développement des usages des *géomédias* dans l'enseignement, initié par les Etats Unis puis par l'Europe, est de former une main d'œuvre capable d'utiliser des outils comme les ete dias, aujourd'hui et de demain. En effet, le web 2.0 a vu se multiplier les outils géoréférencés dans la vie privée et dans la vie professionnelle.

2. Le deuxième objectif est de développer la compétence de « *spatial thinking* » (Conseil National de Recherche, Comité de Support pour la Pensée spatiale, Comité de Sciences géographiques, Etats-Unis, 2006). Il s'agit de former les apprenants à s'approprier l'espace, à se repérer, à développer une réflexion intégrant une composante spatiale. L'objectif du « spatial thinking » est de comprendre le fonctionnement des outils de géolocalisation et d'acquérir un processus de réflexion ancré au territoire.

Parallèlement, des processus cognitifs particuliers permettent de comprendre les concepts attachés au lieu géographique. Ces concepts liés à l'espace géographique sont la base d'une forme particulière d'intelligence (Goodchild, 2011) . D'ailleurs Grossner, Janelle et Goodchild identifient deux cents concepts fondamentaux appartenant au « *spatial thinking* » (2011).

3. Le troisième objectif souligne l'impact des *géomédias* dans la vie quotidienne. Le « spatial citizenship » (Jekel, Sanchez, Gryl, Jouneau-Sion, et Lyon, 2014) ou la citoyenneté en lien avec un territoire décrit la capacité d'un individu à interagir et participer à la prise de décisions de son territoire grâce à l'utilisation réfléchie de *géomédias*. Cet objectif, plus développé dans l'enseignement secondaire (*Ibid.*), est basé sur une appropriation sociale de l'espace comme base de la participation à la société. Le géomédia permet une critique de l'information spatiale et de ses représentations et par là, une offre une éducation à la citoyenneté.

4.Le dernier objectif insiste sur l'utilisation des *géomédias* de manière réfléchie et approfondie. Cette réflexion déconstruit les discours sociétaux cachés dans les *géomédias* et évalue la capacité à utiliser un géomédia pour analyser une tâche ou un problème.

Pour revenir à notre cas d'étude, *Tactileo Map* utilise des données de géolocalisation, permettant la collecte d'informations multimédias géolocalisées pour une visualisation ultérieure. L'institutionnalisation décrite dans la partie 2 est l'étape dans laquelle l'élève développe sa réflexion autour des informations qu'il collecte. Avec cette fonctionnalité d'enregistrement des informations et des actions géolocalisées, Tactileo Map est un géomédia.

Les *géomédias* reposent sur plusieurs modèles pédagogiques. Une des approches intéressantes est de mettre l'élève au centre des décisions de sélections d'informations, l'élève devient alors décideur des données qu'il collecte. Cette approche est basée sur la théorie d'apprentissage constructiviste développée par Jean Piaget. Pour Piaget (Barnier, 2013), « les connaissances se construisent par ceux qui apprennent. L'individu est le protagoniste actif du processus de connaissance, et les constructions mentales qui en résultent sont le produit de son activité. Celui qui apprend n'est pas simplement en relation avec les connaissances qu'il apprend : il organise son monde au fur et à mesure qu'il apprend, en s'adaptant. Pour le constructivisme, acquérir des connaissances suppose l'activité des apprenants, activité de manipulation d'idées, de connaissances, de conceptions. » (Barnier, 2013).

Concrètement, l'apprenant construit son savoir de façon active grâce à l'observation et à l'enquête. En parallèle, les apprenants sont plus intéressés lorsque des situations de la vie réelle sont discutées (Ofsted, 2011). L'utilisation des *géomédias* permet de contextualiser les apprentissages dans une réalité territoriale connue des élèves. C'est le cas pour l'utilisation et l'exploitation de Google Earth attractive pour les apprenants (Ofsted, 2011 ; Jekel, Sanchez, Gryl, Lyon, 2014).

Les testeurs sont onze élèves dont sept scolarisés en Cours Moyen  $1^{\text{e}}$  année (CM1) et quatre en Cours Moyen 2 e année (CM2). Il s'agit d'élèves âgés de neuf, dix et onze ans. Ils sont répartis en six groupes - cinq binômes et une élève seule - avec une tablette chacun. L'expérimentation a lieu dans le village de Valprivas. Les élèves ont pour mission de récolter des informations en lien avec les chiffres et les nombres. Le scénario de l'enseignante reprend ses objectifs d'enseignement. Il propose à l'élève une observation libre de son environnement dans l'option scénario. Sur le terrain, le parcours de l'élève n'est pas guidé par des points d'intérêts (POI) prévus par l'enseignante. Il doit décider lui-même des informations qu'il sélectionne afin de répondre à la consigne de l'enseignante. Les objectifs et les consignes de la séance sont les suivants :

- Séance 1 (6/10/2015) : la consigne donnée aux apprenants est d'observer ce qu'il y a autour d'eux, de prendre des photographies, des notes sur les informations du paysage, qui les interpellent. Les objectifs visés sont le développement du lexique spatial, et le repérage par des lectures de paysage. L'enseignante souhaite créer un lien entre la carte et le territoire où vivent ses élèves ;
- Séance 2 (13/10/2015) : la consigne est d'ajouter des informations, d'améliorer ses notes. L'objectif est alors de développer l'autonomie dans la manipulation du *géomédia* ;
- Séance 3 (3/11/2015) : cette troisième sortie pédagogique est nommée par l'enseignante « Balade à lunettes mathématiques ». L'enseignante demande aux élèves de récolter des nombres dans le village. Leur mission est de créer un parcours à énigmes pour les plus jeunes de la classe. Ces derniers devront deviner des nombres suivant les indices écrits par les plus grands sur le parcours : décomposition des nombres, des chiffres, utilisation des additions, soustractions, multiplications. Exemple : si les élèves prennent en photo le nombre 12, ils pourront écrire comme indice 3+3+3+3.

Le parcours se déroule dans le village pendant une petite heure. Les objectifs de l'enseignante sont d'accroître l'autonomie des élèves dans la manipulation. Ils peuvent énumérer les opérations à réaliser avant de commencer le parcours : activer le GPS, charger la carte, créer une nouvelle session, visualiser le «point bleu » de géolocalisation, mettre en veille le *géomédia* pour économiser la batterie.

#### 3.3.4 Objectifs de la sortie pédagogique permettant la collecte de traces

Avant le départ de la séance 3, l'enseignante insiste sur un changement et informe les élèves que leurs données d'activités seront collectées pendant le parcours. Notre réflexion s'appuie sur l'exploitation des traces collectées par *Tactileo Map* ce jour-là.

L'objectif de la collecte de données est d'analyser les actions des élèves pour en faire un retour à l'enseignante et prévoir une remédiation aux problèmes rencontrés.

Les données collectées comprennent

- 1. Les informations glanées par les élèves en relation avec les chiffres ;
- 2. Les traces ou actions des élèves dans l'application liées aux données temporelles et aux données de localisation. Ces traces géolocalisées constituent un parcours et permettent de visualiser le chemin emprunté par le groupe d'élèves.

Revenons avec plus de détails sur la définition de ce que sont ces données appelées traces géolocalisées. Pour commencer, nous définissons le concept de trace.

### <span id="page-16-0"></span>3.4 Qu'est-ce qu'une trace ?

Le terme de « trace » est aujourd'hui communément employé pour signifier la donnée personnelle (Conseil d'Etat, 2014). C'est un terme sensible puisqu'il est lié à la liberté des droits des internautes affaiblie par les entreprises du web qui récupèrent les données personnelles à leur profit. Au niveau national et international, l'économie des données représente également un enjeu géostratégique au centre des préoccupations des Etats. Avec le *Big Data*, apparaissent des services basés sur ces gisements de données et ces nouveaux types

documentaires que sont les traces et les traces géolocalisées. Concernant *Tactileo Map*, la protection des droits des élèves est respectée. Les traces sont anonymes lorsqu'elles existent. Le jour de l'expérimentation de Valprivas, les élèves ont été prévenus de l'enregistrement de leurs traces.

La trace dans le domaine des Environnements Informatiques pour l'Apprentissage Humain (EIAH) est un concept déjà ancien et défini de nombreuses fois (Wexelblat et Maes, 1997 ; Champin, Prié et Mille, 2004 ; Settouti, 2006 ; Laflaquière, Prié et Mille, 2008 ; Lund et Mille, 2009). Dans l'apprentissage des langues, Renié (2000) évoque l'exploitation des traces d'apprentissage avec les logiciels dès 1991 et 1992 par Noblitt et Bland, Davis et al. La trace informatique est une mine de renseignements pour les spécialistes de l'interaction hommemachine (IHM) qui cherchent à connaître chaque manipulation de clavier, de souris, des menus ou de boutons. Ce besoin d'enregistrer les actions de l'homme sur la machine a pour objectif d'améliorer les équipements informatiques et l'ergonomie des interfaces.

Dans le champ des EIAH, la trace est également largement utilisée. Ollagnier-Beldame et Mille (2007) ont établi un état de l'art de l'utilisation des traces d'interactions informatiques. Ils distinguent une utilisation « pour l'utilisateur lui-même (sans visualisation personnalisation), par l'utilisateur lui-même (aspects réflexifs sur son activité), pour un observateur analyste (calculs d'indicateurs, constructions de représentations de profils), et par un observateur analyste (reformulations et abstractions à des fins d'analyse d'activité). »

Dans le cas de *Tactileo Map*, il s'agit d'exploiter les traces des apprenants pour un « *observateur analyste* » souhaitant visualiser des profils d'activités afin d'améliorer ses scénarios dans le *géomédia* et ses apports pédagogiques dans la classe.

La définition ci-après reprend une sélection d'auteurs qui proposent une définition pouvant être appliquée au dispositif *Tactileo Map*. Nous détaillerons le concept de trace en plusieurs temps partant de la notion la plus large pour aller vers la notion la plus spécifique.

#### 3.4.1 La trace dans le langage courant

Dès sa définition dans le langage courant, le mot « trace » possède plusieurs significations. La trace est :

- 1. « Une suite d'empreintes ou de marques que laisse le passage d'un être ou d'un objet.
- 2.Une marque laissée par ce qui agit sur quelque chose.
- 3.Ce à quoi on reconnaît que quelque chose a existé, ce qui subsiste (d'une chose passée) : un reste, un vestige. » (Rey, 2005).
- 4. Une trace est aussi provisoire. Comme l'écrit Derrida (1967) : « Une trace ineffaçable n'est pas une trace, c'est une présence pleine, une substance immobile et incorruptible. »

Il est intéressant de souligner que le mot trace mélange le fond : la trace est un indice, un détail ou bien une mémoire, et la forme : la trace peut être une empreinte, une écriture.

La trace est « *protéiforme* » (Serres, 2002) et sa définition n'est pas aisée. Le sens de la trace telle que nous l'envisageons serait plutôt l'influence d'un événement sur l'environnement dans lequel il est apparu. La distinction de Merzeau (2013) est importante, « Manifestation observable d'un impensé, c'est parce que la trace est laissée à son insu par l'animal ou par l'homme qu'elle appelle un art interprétatif comme celui du chasseur, du critique d'art, du psychanalyste ou du devin pour faire sens ». C'est parce qu'elle n'est pas intentionnelle que la trace est intéressante pour l'observateur.

La trace est donc une marque non intentionnelle laissée par une action dans le passé.

Suivant la nature des traces collectées par *Tactileo Map*, nous retiendrons une première définition proposée par Mille (2009). « Une trace est constituée à partir d'empreintes laissées dans l'environnement à l'occasion d'un processus. »

Dans notre recherche, l'empreinte est le matériau de la trace, la trace est l'observation de l'empreinte.

#### 3.4.2 La trace dans un environnement informatique

Au terme de trace, il faut ajouter la notion d'environnement dans lequel elle existe. La trace que nous étudions est issue de l'environnement spécifique du *géomédia Tactileo Map*. Il s'agit d'une trace numérique.

« La trace numérique est constituée à partir d'empreintes numériques laissées volontairement (ou non ?) dans l'environnement informatique à l'occasion de processus informatiques. » (Mille, 2013). « Concrètement, la trace est numérique puisqu'il s'agit d'enregistrements d'actions effectuées sur ordinateur. » (Sanchez et Daubias, 2015).

Settouti (2006) ajoute une distinction intéressante à retenir dans le contexte de *Tactileo Map*. La notion de trace peut avoir deux significations : « (1) l'histoire interactionnelle d'un apprenant utilisant un système informatique ou (2) les productions qu'il a laissées lors de son apprentissage. »

L'histoire interactionnelle évoquée par Settouti renvoie à des interactions enregistrées avec les traces numériques. Il s'agit d'un type de trace : on parle alors de trace d'interaction numérique. Dans le cadre de ce mémoire, nous considérons qu'une interaction est une action entre une personne et un dispositif informatique. L'histoire interactionnelle de l'apprenant nous intéresse dans le cas de *Tactileo Map* puisqu'il s'agit de prendre connaissance des actions signifiantes des apprenants pour les communiquer à l'enseignant.

#### 3.4.3 La trace d'interaction numérique et la trace d'activité

Dans l'utilisation de *Tactileo Map*, les élèves laissent des traces conscientes et des traces non conscientes. Nous appellerons ces traces conscientes et inconscientes des traces d'activité (Sanchez et Daubias, 2015). Ces derniers (*Ibid.)* proposent la définition que nous retiendrons. « Une trace (numérique) d'activité doit être horodatée et doit permettre de suivre un ensemble d'actions. Elle permet de retracer toutes les actions importantes [...]. Elle doit permettre de déterminer après analyse les raisons qui ont motivé l'(les) utilisateur(s) d'effectuer ces actions. Nous distinguerons la trace d'interaction qui témoigne d'une interaction humaine (clavier, souris, tactile) avec l'environnement informatique, de la trace d'activité qui recouvre selon nous une réalité plus large : l'activité est principalement humaine car c'est celle de l'élève *-* utilisateur que nous souhaitons étudier. »

La trace d'activité comprend la collecte d'informations par l'élève et les interactions de l'élève avec l'interface. Dans le cas d'usage de *Tactileo Map*, la trace d'interaction témoigne des actions des élèves sur le *géomédia*, c'est-à-dire des interactions humaines avec l'environnement informatique suivant la définition de Sanchez et Daubias (Ibid.).

Les traces d'interaction permettent de savoir quels sont les boutons du menu employés, quels sont les outils utilisés, quand sont-ils employés et à quel endroit du parcours. Les élèves ont-ils utilisé majoritairement le même outil tout au long du parcours ? Certains binômes se distinguent-ils par l'utilisation d'un outil ?

Pour revenir sur notre problématique, l'objectif de notre recherche est de traiter les traces d'activités géolocalisées en nous focalisant sur les traces d'interactions géolocalisées.

### <span id="page-18-0"></span>3.5 Qu'est-ce qu'une trace géolocalisée ?

Les données géolocalisées collectées par *Tactileo Map* existent pour chaque trace d'interaction. Considérant cette situation, nous avons cherché une définition existante de la trace géolocalisée dans la littérature scientifique. Dans l'état actuel de nos recherches, nous n'avons pas trouvé cette définition. Nous proposons la définition suivante dans le cas de Tactileo Map:

une trace d'interaction géolocalisée est une trace d'interaction numérique enregistrée, chronologiquement située comportant des coordonnées de géolocalisation, c'est-à-dire des données de latitude et de longitude. Une trace d'interaction correspond à une action de l'usager dans l'environnement numérique. Chaque trace

d'interaction géolocalisée est enregistrée grâce à la présence d'obsels liés à la manipulation des outils du géomédia. Nous définissons l'obsel dans la partie 4.4.2.

#### Résumé de la partie 3

L'application étudiée est une application de géomatique . Nous définissons Tactileo Map comme un géomédia, <sup>c</sup>'est-à-dire une application mobile géolocalisée ne renvoyant pas uniquement à un média de cartographie mais aussi des images géolocalisées, à des descriptions de parcours et de points d'intérêt, dont le parcours pourra être « rejoué » après la sortie pédagogique.

Les traces d'interactions informatiques déjà exploitées par les champs de l'IHM et des EIAH reposent sur un concept mouvant suivant les environnements informatiques étudiés. Nous retenons deux concepts importants : les traces d'activités informatiques et les traces d'interactions informatiques.

Nous proposerons la définition suivante de la trace d'interaction informatique géolocalisée : « une trace d'interaction géolocalisée est une trace d'interaction numérique enregistrée, chronologiquement située comportant des coordonnées de géolocalisation, c'est-à-dire des données de latitude et de longitude. Une trace d'interaction correspond à une action de l'usager dans l'environnement numérique. Chaque trace d'interaction est enregistrée grâce à la présence d'obsels liés à la manipulation des outils du géomédia. »

### <span id="page-19-0"></span>4. Méthodologie de recherche : collecte, traitement et analyse des traces

### <span id="page-19-1"></span>4.1 La méthode du Double diamant

Notre méthodologie de recherche repose sur la méthode [UX\\*](#page-46-0) du Double diamant définie par le *Design Council* (Daumal, 2015).

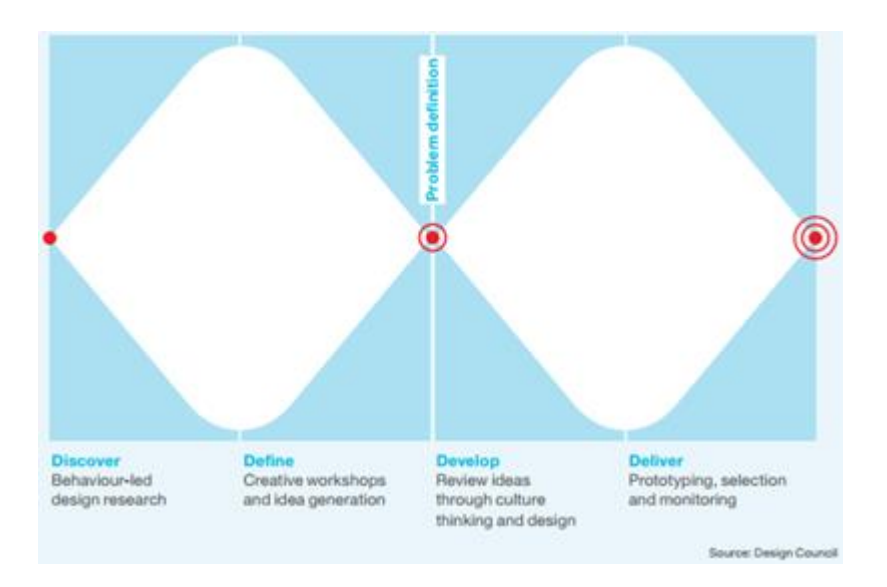

#### - Figure 5. The Design Council Double Diamond. (Design Council, 2015) -

Cette méthode permet d'obtenir une vue d'ensemble de toutes les étapes nécessaires pour la réalisation de l'étude.

 La phase de découverte a permis de définir les objectifs de mon travail. Il s'agissait de collecter toutes les informations nécessaires pour établir la vision d'ensemble du projet et d'identifier les problèmes à

résoudre. Cette phase d'ouverture a été longue, de septembre à décembre. Elle m'a permis de rencontrer toutes les différentes équipes : équipe Tactileo IFE, équipe HUBBLE, équipe LIRIS mais aussi les enseignants concepteurs, les enseignants stagiaires et l'enseignante de Valprivas.

- La phase de définition a permis d'établir les besoins de tous les enseignants pour l'exploitation des traces des élèves.
- La phase de conception a permis de proposer des pistes d'exploitation des traces et d'itérer suivant les retours des enseignants.
- Enfin la phase de réalisation a permis de tester le scénario d'analyse de traces.

A partir de ce scénario d'analyse, nous présentons une première visualisation de l'exploitation des traces dans les activités définies des élèves (voir 4.1.3.2). Cette visualisation, proposée avec Google Fusion met en avant les parcours géolocalisés des cinq groupes de Valprivas suivant les activités prédéfinies.

Un des éléments de la phase de définition a été de construire une vue d'ensemble du *géomédia* grâce aux travaux de Resmini et Rosati (2011).

### <span id="page-20-0"></span>4.2 Le *géomédia Tactileo Map* évalué suivant le modèle de Resmini et Rosati

Habert et Michel (2015) détaillent la matrice de Resmini et Rosati [\(Annexe 3\)](#page-49-0). Cette matrice multidimensionnelle permet d'analyser une interface sur dispositif mobile, ce qui est le cas de Tactileo Map. La matrice permet de mettre au centre de l'analyse, les besoins des utilisateurs et le contexte de l'application. De plus, l'option multidimensionnelle de la matrice met en évidence les différentes actions effectuées suivant une temporalité en deux temps : pendant la sortie pédagogique et après, lors de l'export KMZ et de son exploitation en classe.

Nous proposons dans la figure 6 un tableau évaluant le *géomédia* suivant les cinq principes repris par par Habert et Michel (2015). Nous répondons aux questions suivantes :

Tactileo Map est-il explorable et appropriable ? L'utilisateur peut-il facilement se repérer et explorer le géomédia ?

Tactileo Map est-il souple et robuste ? le géomédia peut-il s'adapter à des contextes d'usages différents et à des stratégies de recherches variées ?

Tactileo Map est-il cohérent ? Les actions possibles de l'utilisateur sont-elles catégorisées de facon pertinente et cohérente ?

Tactileo Map est-il simple ? L'utilisateur est-il noyé par les informations et les actions possibles ?

Tactileo Map est-il coordonné ? Le *géomédia* propose-t-il des liens pertinents vers d'autres actions ?

| <b>PRINCIPES</b>                                                                                                    | <b>Explorable et appropriable</b>                                                                                      |                                                                                                    | <b>Cohérent</b>                                                                                          |                                                                                                    | Souple et robuste                                                                                                    |                                                                                                    |
|----------------------------------------------------------------------------------------------------|----------------------------------------------------------------------------------------------------|----------------------------------------------------------------------------------------------------|----------------------------------------------------------------------------------------------------|----------------------------------------------------------------------------------------------------|----------------------------------------------------------------------------------------------------|----------------------------------------------------------------------------------------------------|
| <b>CANAL</b>                                                                                                    | <b>Tablette</b>                                                                                                    | <b>Tablette</b> et<br><b>Tableau Interactif</b>                                                        | <b>Tablette</b>                                                                                          | <b>Tablette et Tableau</b><br>interactif                                                                                                    | <b>Tablette</b>                                                                                                    | <b>Tablette et Tableau</b><br>interactif                                                                                                    |
| <b>TEMPORALITE</b>                                                                                                    | Pendant la sortie                                                                                                    | Après la sortie : en<br>classe                                                                         | Pendant la sortie                                                                                        | Après la sortie : en<br>classe                                                                                                    | Pendant la sortie                                                                                                    | Après la sortie : en<br>classe                                                                                                    |
| <b>ACTIVITE</b>                                                                                                    | <b>COLLECTER DES INFORMATIONS</b>                                                                                      |                                                                                                    |                                                                                                    |                                                                                                    |                                                                                                    |                                                                                                    |
| Enseignant: L'enseignant<br>forme les élèves à la<br>collecte et récolte des<br>informations sur les<br>actions des élèves | 1 - L'enseignant<br>doit faire découvrir<br>les outils aux<br>élèves et la<br>possibilité de faire<br>des commentaires | 1 - L'enseignant<br>doit former les<br>élèves à une<br>manipulation<br>technique pour<br>l'export kmz. | <b>NN</b>                                                                                                | 0 - Les élèves peuvent<br>retravailler sur leur<br>parcours en<br>l'implémentant sur la<br>tablette. La classe peut<br>visualiser grâce au TI<br>les informations<br>collectées par quelques<br>groupes. | <b>NN</b>                                                                                                    | 0 - Au vu des traces,<br>l'export kmz ne<br>comprend pas toutes<br>les informations<br>récoltées par l'élève.<br>Maskott réfléchit au<br>problème. L'enseignant<br>n'a qu'une vision<br>partielle de la collecte<br>des élèves. |
| Apprenant: L'apprenant<br>récolte des informations<br>suivant la consigne de<br>l'enseignant.                              | 2 - Les outils de<br>collecte sont<br>nombreux et<br>facilement<br>accessibles.                                        | 1 - L'élève doit<br>apprendre à<br>exporter un fichier<br>kmz et à le<br>renommer                      | 2 - Les outils<br>proposés sont<br>complémentaires<br>pour que les<br>élèves puissent<br>avoir le choix. | 2 - Les élèves peuvent<br>retravailler sur leur<br>parcours en<br>l'implémentant sur la<br>tablette. La classe peut<br>visualiser grâce au TI<br>les informations<br>collectées par quelques<br>groupes. | 0 - La proposition<br>d'outils ne signifie<br>pas que tous<br>fonctionnent<br>correctement. Les<br>plantages nuisent à<br>la motivation des<br>élèves et à<br><b>l'exploitation</b><br>rigoureuse de leurs<br>actions de collecte | 0 - Au vu des traces.<br>l'export kmz ne<br>comprend pas toutes<br>les informations<br>récoltées par l'élève.<br>Le travail des élèves<br>n'est pas entièrement<br>valorisé.                                                    |

-Figure 6. Extrait de l'évaluation de *Tactileo Map* d'après Resmini et Rosati-

<span id="page-21-1"></span>En relation avec notre question de recherche, nous évaluons trois tâches ou actions testées sur le terrain : l'exploration, la collecte d'informations, et la création de commentaires.

Nous utilisons quatre mentions.

- 0 : l'application ne répond pas aux attentes de l'utilisateur dans l'expérimentation ;
- $\bullet$  1 : l'application répond à une partie des besoins de l'utilisateur ;
- 2 : l'application répond aux besoins des utilisateurs ;
- $\bullet$   $\overline{\text{NN}}$  : non noté, car non existant.

Cette évaluation permet de mettre en lumière les difficultés rencontrées par l'utilisateur. Le *géomédia* pour l'activité de collecte d'informations manque de souplesse et de robustesse (trois 0). Il manque également de coordination entre les actions proposées (deux 0). Enfin le principe de cohérence n'est pas assez développé (un 0). Pour plus d'informations, la totalité du tableau se situe dans les Matériaux Complémentaires.

Comme nous l'avons vu dans la phase de conception (4.1), les besoins des utilisateurs sont au centre de notre préoccupation d'architecte de l'information.

Pour répondre à la question posée dans la première partie : quels outils théoriques et méthodologiques l'architecture de l'information peut-elle apporter pour faciliter le retour à l'enseignant, des actions des apprenants, nous détaillons ci-après la méthodologie utilisée pour collecter les besoins des enseignants.

### <span id="page-21-0"></span>4.3 Une récolte et une analyse des besoins des enseignants

La réflexivité est l'action par laquelle l'enseignant peut réguler son action en faisant un retour sur son activité. C'est aussi le moyen pour améliorer sa pratique professionnelle, (Héraud, Marty, France, Carron, 2005 ; Prié, 2010).

Comme l'indiquent Ollagnier-Beldame et Mille (2007) « les traces informatiques sont considérées comme candidates spontanées » pour faciliter la réflexivité. Ollagnier-Beldame et Hulin (2012) identifient « deux contributions majeures que les technologies peuvent jouer en lien avec l'analyse et les processus réflexifs. La première est la possibilité de réactualiser l'action grâce à l'enregistrement de l'action. Cette phase a pour conséquence d'objectiver l'action passée. La deuxième contribution des technologies est la capacité à soutenir l'explication de l'action, en offrant au sujet des outils pour lui permettre de la traiter. L'idée est de s'appuyer sur les capacités de calcul et d'analyse des technologies pour offrir au sujet des données pouvant l'aider : par exemple des graphiques retraçant des déplacements ou l'évolution d'une tâche, des données statistiques révélant la fréquence de tel ou tel comportement, etc. »

Quels sont les besoins de enseignants pour améliorer cette réflexivité ? Ces besoins sont-ils différents selon les contextes ou les enseignants ont-ils des besoins communs ?

Une question commune aux enseignants que nous avons sondés est de savoir ce que font concrètement les élèves sur le terrain en manipulant le géomédia. Mais la question est large et elle a dû être restreinte pour pouvoir être traitée dans son ensemble.

#### 4.3.1 Les besoins de l'enseignante de Valprivas

Lors d'un entretien enregistré, après la balade à lunettes mathématiques la question est posée à l'enseignante : quels sont ses besoins pour l'utilisation de Tactileo Map?

Lors de ce débriefing, la professeure exprime ses besoins. Il s'agit d'une première réflexion autour de ce qu'elle souhaiterait savoir sur les activités des élèves.

Cette réflexion se poursuit grâce à des échanges par mails. Un premier tableau est créé. Ce tableau réalisé de manière collaborative est un document de travail qui permet d'échanger avec l'enseignante. Il permet aussi de donner une liste générale de besoins qui se résument en deux objectifs distincts :

1. quel est le profil des élèves ?

2. comment mutualiser les informations collectées par les élèves pendant le parcours ?

Ce tableau a été plusieurs fois amendé par l'enseignante suivant les besoins que j'ai notés. Tous les ajouts ont été discutés.

#### 4.3.2 Les besoins des enseignants stagiaires

La collecte des besoins des enseignants stagiaires a lieu dans le cadre d'un cours de l'Ecole Supérieure du Professorat et de l'Education (ESPE) de Lyon avec de jeunes professeurs stagiaires de sciences de la vie de la Terre affectés en collèges et lycées. Le thème du cours était la ludicisation de l'enseignement et l'apport de la technologie dans la pratique pédagogique.

Cette séance a utilisé la méthode du *focus group*\*. Elle a eu lieu dans le Laboratoire d'Innovation Pédagogique et numérique (LIPn) de l'IFE. Elle a permis de tester, de discuter et de recueillir des informations qualitatives et quantitatives sur mon sujet de recherche.

La séance s'est déroulée de la façon suivante.

- $\bullet$ <sup>e</sup> étape : Présentation. Je présente *Tactileo Map* en quelques minutes et décris les objectifs de la séance aux professeurs : « une expérimentation du géomédia vous est proposée afin d'avoir vos retours sur son utilisabilité en cours et sur vos besoins si vous utilisiez Tactileo Map ».
- 2<sup>e</sup> étape : Expérimentation. Les enseignants stagiaires testent *Tactileo Map* par groupe avec une tablette ou un ordiphone pendant trente minutes dans le parc de l'ENS Lyon.
- $\bullet$ <sup>e</sup> étape : Débriefing. L'objectif est de collecter les besoins des enseignants et de pointer l'intérêt du géomédia pour ces enseignants. Le débriefing dure quinze minutes. Il est enregistré.
- 4<sup>e</sup> étape : Conception. Les professeurs dessinent sur les murs du LIPn les tableaux de bord « idéaux» dans lesquels ils imaginent visualiser les informations d'activité de leurs élèves. Quatre groupes conçoivent un tableau de bord par groupe pendant quinze minutes. Des photographies sont prises de chaque tableau de bord.

#### 4.3.3 Les besoins des enseignants concepteurs

Les enseignants participant à la conception de *Tactileo Map* ont été sondés par mail. Une liste des besoins de l'enseignante de Valprivas et des enseignants stagiaires leur a été proposée afin qu'ils puissent la compléter.

A la fin des trois rencontres, nous décidons en réunion de projet *Tactileo Map* que la question intéressante à laquelle nous tenterons de répondre est la suivante : Quels sont les outils et les fonctionnalités que les apprenants utilisent dans Tactileo Map?

Cette question m'intéresse pour mon travail de recherche. Elle me permet de focaliser mes recherches sur les outils proposés par le *géomédia* et d'exploiter des traces qui s'avèrent nombreuses. De plus, elle répond à une préoccupation commune aux trois catégories d'enseignants.

Cette question met en avant toutes les traces dans laquelle un outil interne *géomédia* est utilisé : l'appareil photographique, la boussole, le micro, le clinomètre, l'éditeur de notes, la planche de croquis, le sonomètre, la messagerie. Les fonctionnalités renvoient au zoom et au pointage GPS.

### <span id="page-23-0"></span>4.4 Exploiter le cas d'usage de Valprivas afin de proposer un scénario d'analyse

A partir de l'expérimentation réalisée à Valprivas, il s'agit de :

- réaliser une description de l'arborescence des fichiers dans le *géomédia* ;
- distinguer les fichiers contenant des traces ;
- définir les formats des fichiers ;
- définir toutes les interactions tracées ;
- définir les traces correspondantes.

Cet état des lieux permet de proposer le scénario d'analyse des traces.

Un scénario d'analyse permet de préciser les objectifs d'analyse, les données à utiliser, les indicateurs à calculer et les résultats attendus. Notre scénario d'analyse inclut également les besoins des enseignants. Les traces de l'expérimentation de Valprivas du mois de novembre 2015 sont utilisées comme matériau de recherche.

#### 4.4.1 La collecte de traces

La collecte est configurée dans l'éditeur de scénario avant la sortie pédagogique. Après la sortie, les traces des tablettes sont exportées manuellement pour être étudiées puis exploitées ci-après grâce à la plateforme du kTBS.

#### 4.4.2 Le pré-traitement des traces

#### L'identification des traces

La première difficulté rencontrée était de ne pas se noyer devant le grand nombre de traces récoltées. C'est une question courante dans la littérature scientifique (Renié, 2000). Pour répondre à cette difficulté, j'ai dû les catégoriser.

L'arborescence des fichiers de *Tactileo Map* est représentée dans la figure 7.

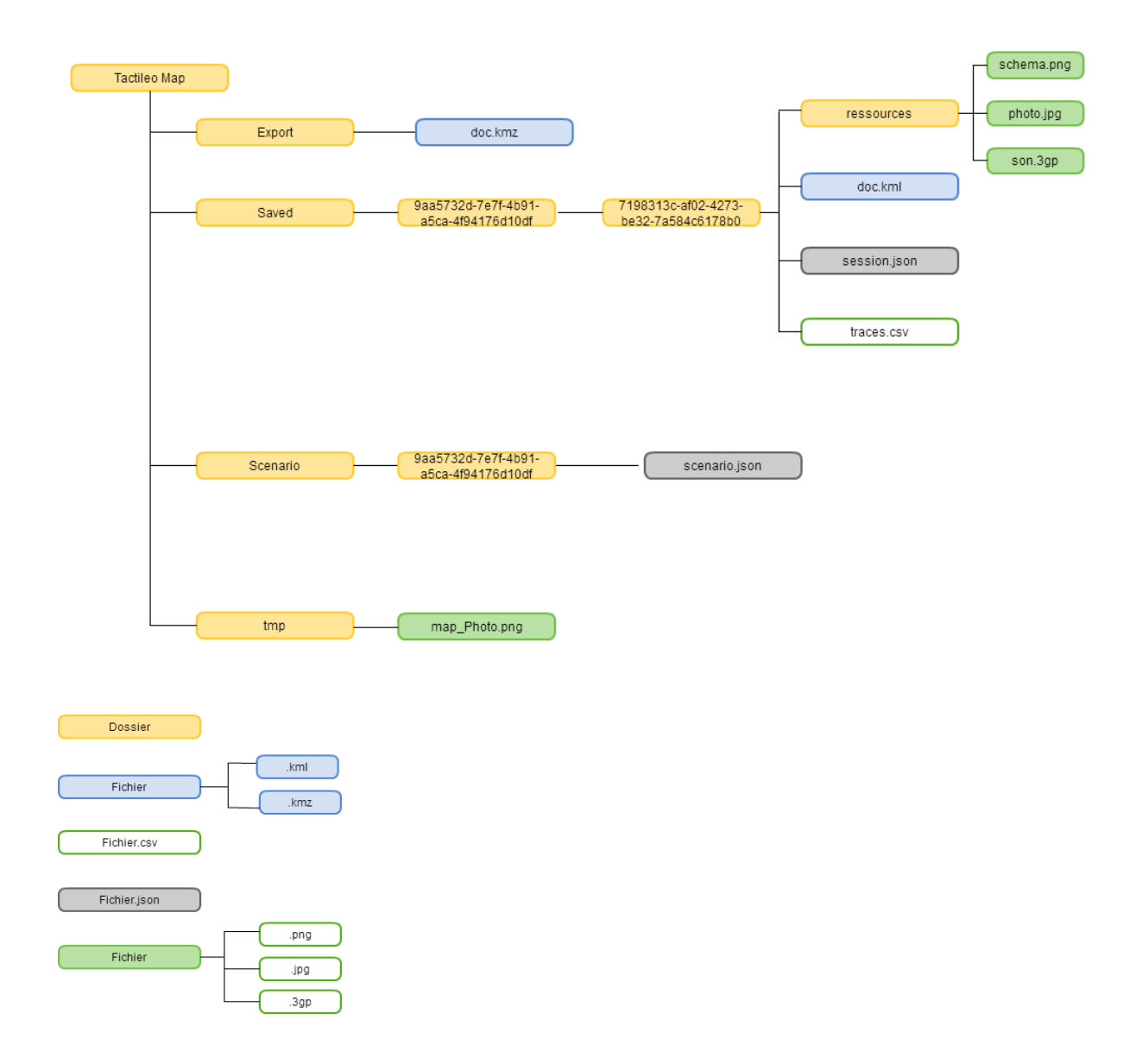

-Figure 7. Arborescence du dossier *Tactileo Map* issu d'une tablette -

<span id="page-24-0"></span>Ces quatre dossiers sont présents : « Export », « Saved », « Scenario », « tmp ».

Le dossier Export contient un fichier unique, l'export KMZ toujours intitulé « doc.kmz ».

Le dossier « Saved » contient un dossier dont le nom est l'identifiant du scénario. Cet identifiant correspond à un [GUID\\*](#page-46-0) unique. Le dossier « Saved » contient un dossier de session possédant comme nom un second GUID unique. Ce dossier de session contient un dossier de ressources et quatre fichiers de type divers. Le dossier « Ressources » possède les informations récoltées par les élèves. Il s'agit par exemple de photographies, de schémas et de sons (Fig.7 et Annexe 1).

Les trois autres fichiers sont un document KML<sup>\*</sup>, un fichier session JSON<sup>\*</sup> et un fichier traces CSV<sup>\*</sup>.

Le fichier KML permet de visualiser le parcours géolocalisé des élèves avec la tablette.

Le fichier « session.json » (Annexe 2) et le fichier « traces.csv » (Fig.5) comprennent tous les deux des traces d'activités.

Le fichier de session est enregistré au format JSON. Il contient quelques traces d'interactions, les traces d'activités et l'historique des positions GPS. Il contient également les informations nécessaires pour permettre à l'apprenant de reprendre une session.

Le fichier « traces.csv » possède une granularité plus fine sur toutes les actions des utilisateurs. Si nous empruntons une image, le fichier « traces.csv » est en quelque sorte la "boîte noire" des traces d'activités réalisées avec le *géomédia*.

Dans ce fichier, les données sont classées en sept colonnes.

- Colonne 1 : Index correspond au numéro d'identifiant de l'obsel ;
- Colonne 2 : Type identifie le type d'obsel. Par exemple, kPhotoOK signifie que l'élève enregistre une photographie ;
- Colonne 3 : Group donne le nom du groupe d'élèves. Cette fonctionnalité n'a pas été utilisée dans notre cas d'étude ;
- Colonne 4 : User correspond à l'identifiant de la session ;
- Colonne 5 : Message comprend les identifiants des informations collectées et les notes écrites par les élèves ;
- Colonne 6 : Date est la date de la trace sous le format Jour/Mois/Année Heure : Minutes ;
- Colonne 7 : Location comprend les données de géolocalisation sous le format (Longitude ; Latitude).

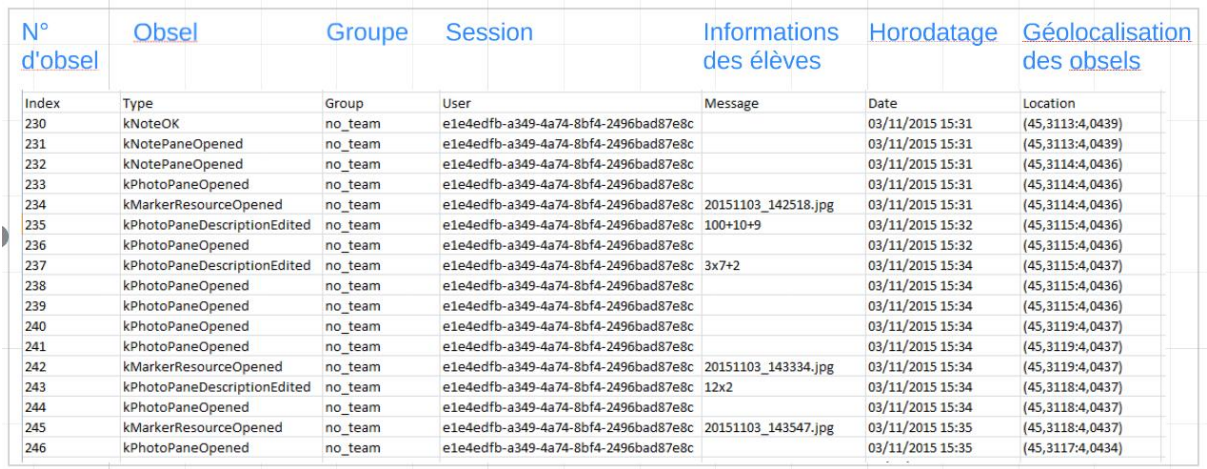

Figure 8. Le fichier Traces.csv

<span id="page-25-0"></span>Les deux fichiers sont complémentaires.

Les derniers dossiers de l'arborescence sont le dossier « Scenario » et le dossier « tmp ». Le dossier « Scenario » possède comme nom de dossier, l'identifiant du scénario utilisé. Ce deuxième dossier possède un fichier scenario JSON qui correspond au scénario créé par l'enseignant.

Enfin le dossier « tmp » contient l'image de la carte utilisée pour le parcours avec les ressources géolocalisées.

#### L'identification des obsels

« Selon l'équipe SILEX du LIRIS, une trace est composée d'éléments temporellement situés appelés obsels pour observed element ou élément observé (Benasci, Guin, Champin, 2014). »

Ainsi une trace contient des types d'obsels permettant de décrire les actions de l'utilisateur. Il existe cinquante obsels dans Tactileo Map.

J'ai listé la totalité des cinquante obsels tracés dans le *géomédia*, et identifié pour chaque obsel à quelles actions de l'utilisateur il renvoyait. Ensuite, j'ai sélectionné quels étaient les obsels utilisés dans le cas de l'expérimentation de Valprivas ([Annexe 4](#page-50-0)). Chaque obsel a été identifié par son nom dans l'application, par la description de l'action. J'ai ensuite regroupé les obsels par outil utilisé dans l'expérimentation (Figure 8 et Matériaux Complémentaires). Mon objectif était de trier les obsels permettant de répondre à la question : quels sont les outils utilisés par les élèves ?

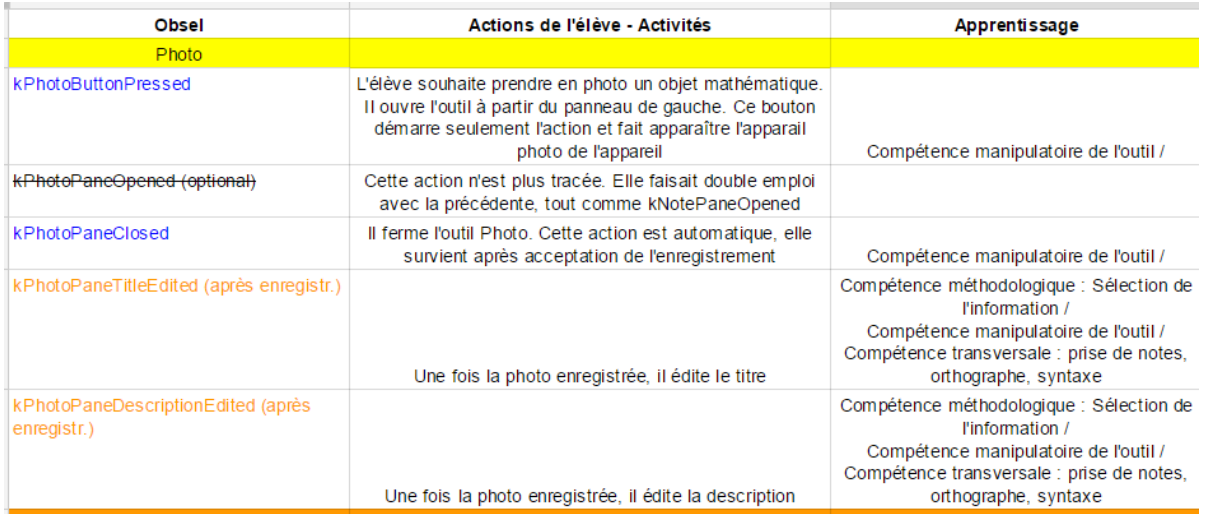

#### Figure 9. Les obsels de l'outil Photo

<span id="page-26-0"></span>Cette analyse fine des obsels m'a permis de comprendre et de visualiser quelles étaient les actions des élèves dans la sortie pédagogique. Pour étayer cette analyse, j'ai testé le scénario de la sortie de Valprivas sur une tablette. Pour chaque interaction, j'ai vérifié la façon dont étaient enregistrées les traces dans le fichier traces.csv.

L'identification des obsels et des dossiers contenant les traces a été réalisée grâce à l'aide de l'informaticien chargé des traces chez Maskott. Un échange régulier autour des questions des traces a eu lieu entre novembre 2015 et avril 2016.

#### 4.4.3 Le scénario d'analyse des traces

#### La recherche d'épisode ou d'activités dans les traces identifiées

La recherche d'épisodes au sein d'ensembles de traces existe dans les domaines scientifiques de la Gestion des Connaissances (Knowledge Management), du Raisonnement par Cas (Case-Based Reasoning ou CBR), de l'Ingénierie des connaissances (Champin, Prié, Mille, 2004). Ces derniers définissent l'épisode « *comme une* partie de la trace correspondant à une expérience caractéristique dans la réalisation d'une tâche spécifique et qui pourra être réutilisé dans un cas similaire. » 14

Plutôt que le terme d'épisode, j'emploie le vocable d'activité suivant le modèle décrit par Bouvier, Sehaba, Lavoué, George (2013). Une activité est composée d'un ensemble d'actions réalisées par l'apprenant ayant un but spécifique. Ces actions sont déterminées par des opérations ou la présence d'obsels spécifiques.

Pour déterminer les activités en lien avec les outils de *Tactileo Map*, je me suis interrogée sur les objectifs liés à l'utilisation des outils. Pour l'élève, quel est l'intérêt d'utiliser l'appareil photographique, le carnet de notes, la planche de schéma ? Tous les outils sont-ils utilisés dans le même objectif ?

Répondre à ces interrogations m'a permis d'identifier trois activités : la collecte d'informations sur le terrain (images, sons…), la collecte d'informations combinée à la création de commentaires et l'exploration du géomédia.

Pour chaque activité, j'ai défini des actions et des opérations.

 $\overline{a}$ 

<sup>&</sup>lt;sup>14</sup> Traduction personnelle

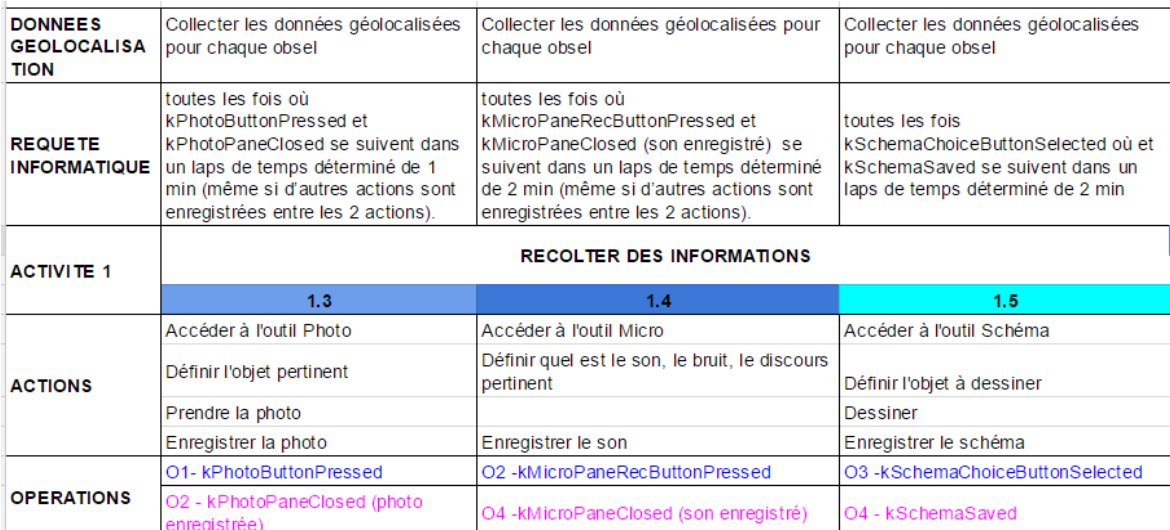

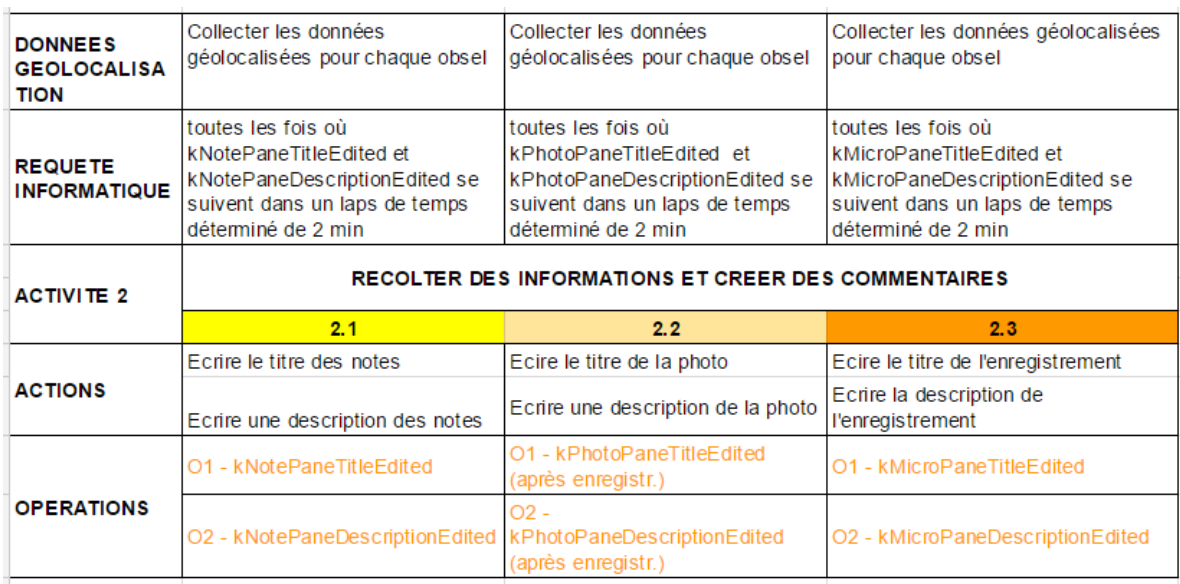

#### -Figure 10. Extraits du tableau Activités, Actions, Opérations. Exemples des activités 1 et 2 -

<span id="page-27-0"></span>Ce tableau se lit de bas en haut.

1. Les opérations détaillent les obsels retenus pour décrire les actions. Il s'agit de la trace première comprise dans le fichier traces.csv.

2. Les actions décrivent ce que fait l'élève avec les outils du *géomédia*.

3. L'activité résume la production de l'élève.

Cette étape a été le début de la phase collaborative avec l'ingénieure informatique, développeuse d'applications au laboratoire [LIRIS\\*](#page-46-0), chargée du traitement des traces. C'est pour préparer son travail que j'ai prévu une ligne détaillant la requête informatique à réaliser. Dans le cas des activités que j'étudie, la requête informatique permet de savoir quels sont les obsels que l'on recherche et dans quel intervalle temporel. J'ai pu définir des intervalles temporels en testant le temps nécessaire pour réaliser des interactions sur le *géomédia*. La définition des deux autres activités a été réalisée sur le même modèle (Matériaux Complémentaires).

Cette collaboration avec l'informaticienne du LIRIS a eu lieu grâce au projet HUBBLE décrit dans la partie 1.1. Avec neuf chercheurs, le LIRIS est fortement représenté dans le projet HUBBLE concernant l'exploitation des traces d'apprentissage. La plateforme de traitement utilisée s'appelle kTBS.

La collaboration entre l'équipe du LIRIS chargé d'exploiter les traces de *Tactileo Map* avec le kTBS a commencé à l'automne 2015. L'analyse des traces récoltées par le *géomédia* a été réalisé en octobre et novembre 2015 avec les traces d'une précédente expérimentation Tactileo Map.

Pour importer les traces de l'expérimentation de Valprivas dans le kTBS, l'ingénieure informatique a suivi une quinzaine d'étapes (fig. 12) séparées en deux phases :

1. L'identification des traces, l'écriture de modèle de traces, l'écriture de scripts et l'écriture des transformations (étapes 1 à 7) ont été effectuées avec des traces *Tactileo Map*, d'une expérimentation précédente ce qui permet de pointer les problèmes rencontrés.

2. La génération du nouveau jeu de données de Valprivas, la réflexion sur les besoins en terme d'analyse, l'analyse des différences entre les différents jeux de données, la modification des modèles du kTBS, l'écriture de scripts plus robustes, l'écriture de nouvelles transformations pour répondre aux besoins d'analyse, la mise en ligne des données brutes et des données transformées et l'ajout d'un nouveau mode de visualisation dans le kTBS (étapes 8 à 14) ont été effectués avec les traces de l'expérimentation de Valprivas.

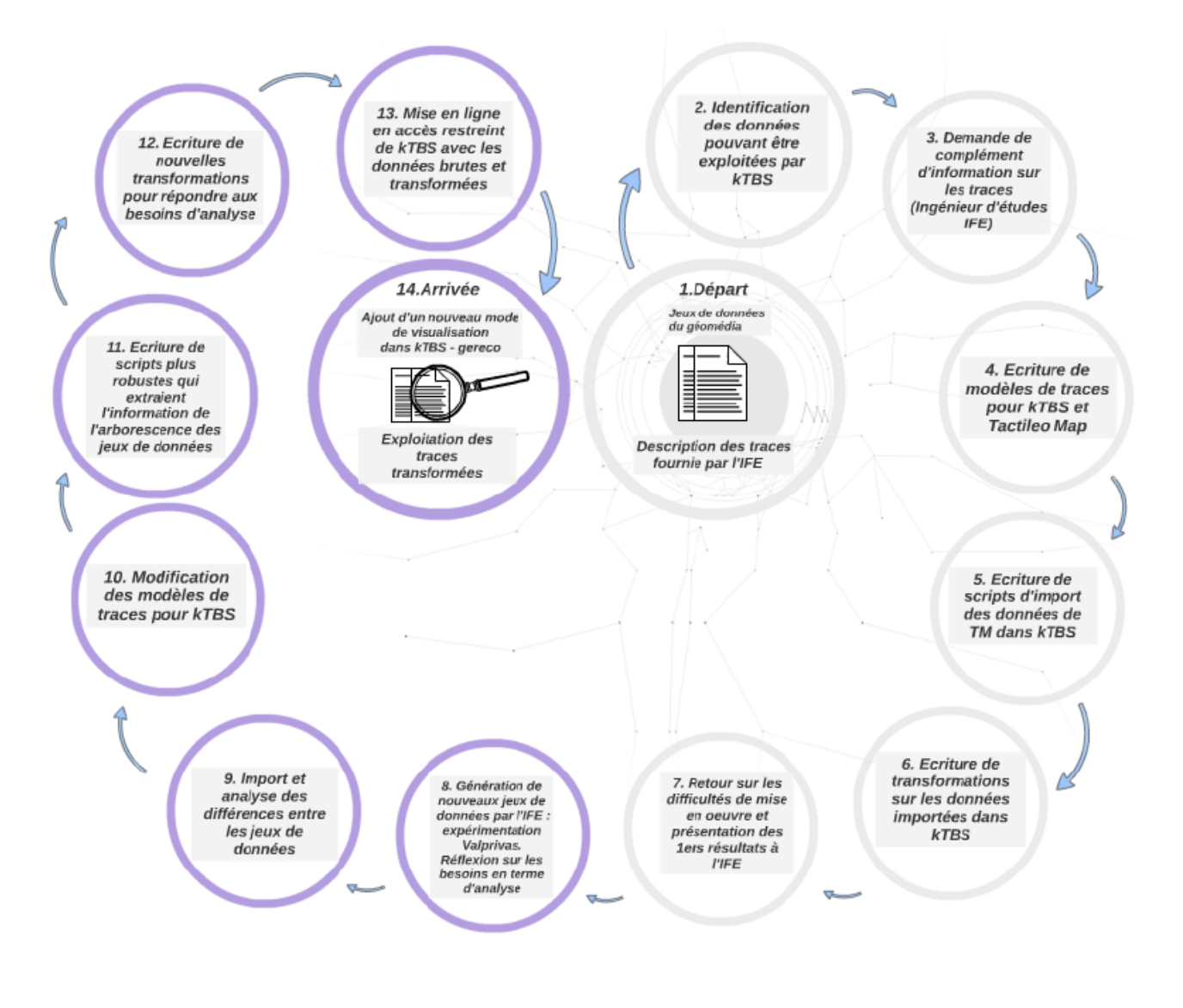

<span id="page-28-0"></span>Figure 11. Les 14 étapes pour l'import de données dans le kTBS. Projet Tactileo Map -

#### Présentation de kTBS

[La plateforme kTBS](http://kernel-for-trace-based-systems.readthedocs.io/en/latest/concepts.html)<sup>15</sup> (a kernel for Trace-Based Systems), est un système informatique mettant en pratique la notion de Système de Gestion de Bases de Traces [\(SGBT](#page-46-0)\*). Cet outil est développé au sein de l'équipe SILEX du laboratoire LIRIS. Il propose plusieurs fonctionnalités de gestion des traces, à savoir la création, l'interrogation, la transformation et la visualisation. Le kTBS utilise le format [RDF\\*](#page-46-0) pour représenter les traces ainsi que leurs modèles (Benasci, Guin, et Champin, 2014).

Q[u](http://www.w3.org/DesignIssues/LinkedData.html)el est l'intérêt de cet outil ? « Le kTBS est basé sur les technologies du web sémantique et donc du Linked <u>[Data](http://www.w3.org/DesignIssues/LinkedData.html)<sup>16</sup>, il offre nativement la possibilité d'explorer les traces et les transformations appliquées. » (Conil, 2016).</u> Le kTBS permet de naviguer dans tous les composants du système de traces, c'est-à-dire dans les traces brutes et dans les transformations ou traces modifiées faites à partir des traces brutes. Il permet de faire des analyses et de retourner sur les données sans opération supplémentaire. Dans le fonctionnement du kTBS, une trace vise à représenter une activité, ou un ensemble d'obsels (*observed elements*). Chaque obsel a au moins un type et deux horodatages (begin et end). Il peut aussi avoir un nombre arbitraire d'attributs et de relations avec d'autres obsels. De plus, une trace est liée avec un modèle de trace. Ce modèle décrit les types d'obsel que la trace peut contenir, leurs attributs et leurs relations.

Les méthodes employées pour l'exploitation des traces sont :

- 1. les méthodes de sélection qui, à partir d'un critère donné, ne gardent qu'un sous-ensemble d'obsels d'une trace brute ;
- 2. les méthodes de fusion qui rassemblent dans une même trace transformée plusieurs traces brutes ;
- 3. les méthodes de réécriture, plus complexes qui affectent de nouveaux obsels dérivés des obsels de la trace brute dans la trace modifiée.

Pour exploiter les traces de *Tactileo Map*, nous avons principalement utilisé les méthodes de réécriture avec les méthodes [SPARQL](#page-46-0)\* et les méthodes d'automates.

A la fin du traitement du kTBS, apparaissent les traces brutes (ou traces premières) issues de la collecte et les traces transformées issues du traitement informatique à partir des traces brutes.

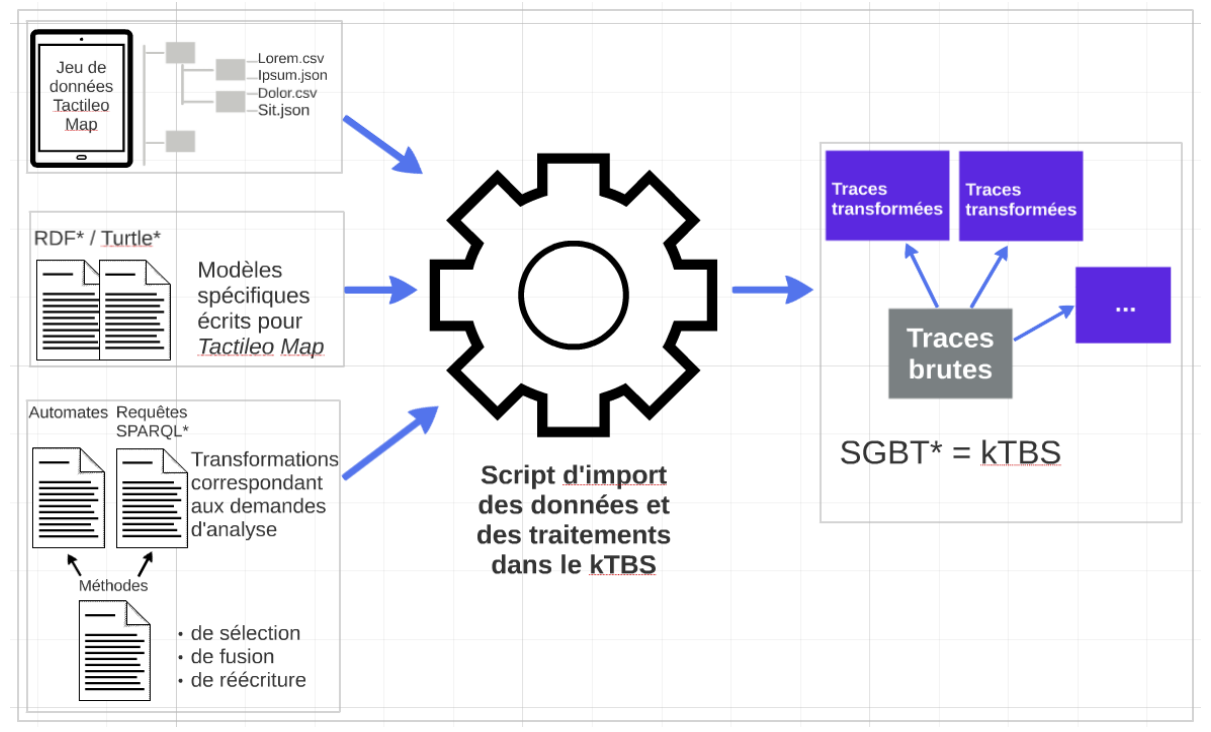

-Figure 12. Schéma d'import des données et de transformations des traces dans le kTBS

<sup>15</sup> http://kernel-for-trace-based-systems.readthedocs.io/en/latest/concepts.html

<sup>16</sup> http://www.w3.org/DesignIssues/LinkedData.html

<span id="page-30-0"></span>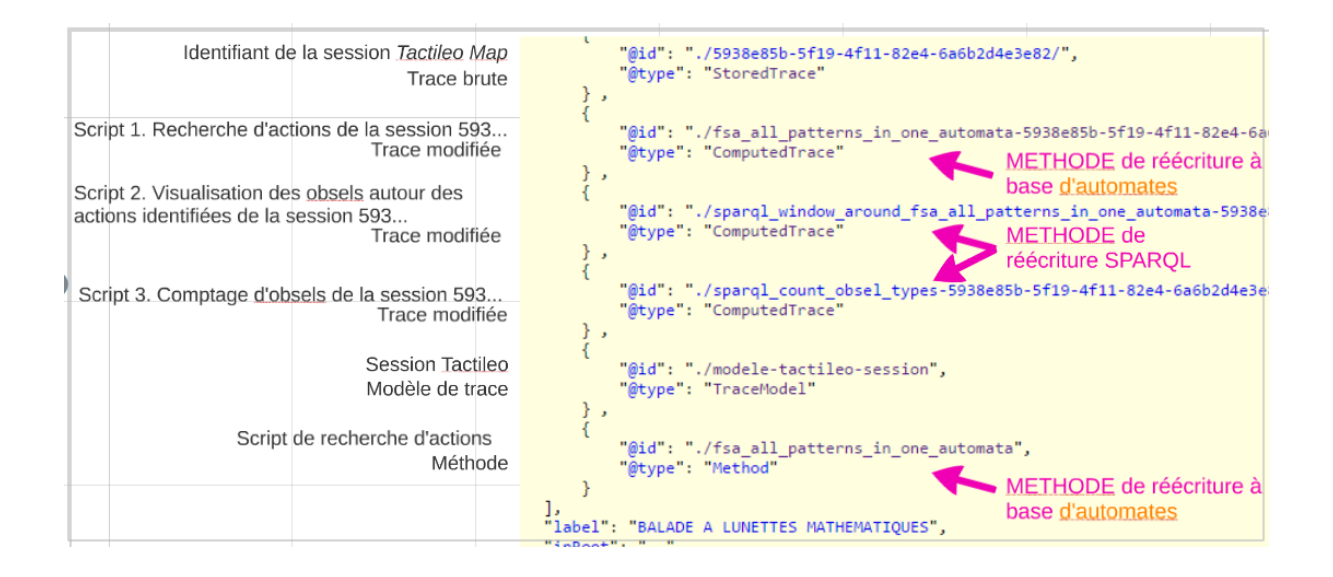

#### <span id="page-30-1"></span>- Figure 13. Identifier méthodes, scripts et traces brutes et les traces modifiées dans le kTBS

#### La recherche d'activités dans l'expérimentation *Tactileo Map* avec le kTBS

Cette recherche d'activités a commencé en mars 2016. Elle a été facilitée avec l'accès en ligne aux traces transformées. De plus, la navigation possible entre les traces brutes et les traces transformées grâce au format RDF a été d'un intérêt particulier pour analyser, comparer les données brutes et les données transformées.

Trace fsa all patterns in one automata-63df394c-db6e-4a41-92d5-50a767058437 (download as CSV)

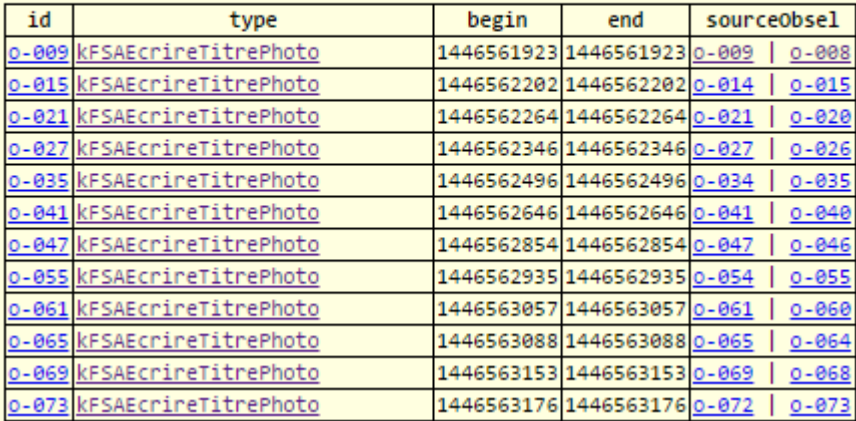

#### - Figure 14. Exemple de traces modifiées dans le kTBS

Mon objectif énoncé dans la [figure 10](#page-27-0) et les Matériaux Complémentaires est d'obtenir des traces sur les activités de collecte d'informations (activité 1), de collecte d'informations et de création de commentaires (activité 2), et d'exploration (activité 3).

L'analyse des traces modifiées permet de faire ressortir quatre activités.

Pour l'activité 1 Récolter des informations, nous détectons la présence de l'outil Schéma pour tous les groupes. Pour l'élève, accéder à l'outil Schéma se définit par une succession des actions : « Accéder à l'outil Schéma », « Définir l'objet à dessiner », « Dessiner » et « Enregistrer le schéma ».

Ces actions sont déterminées par la présence des obsels kSchemaChoiceButtonSelected et kSchemaSaved. Ceux-ci se suivent dans un laps de temps déterminé de deux minutes .

Pour l'activité 2 Récolter des informations et proposer des commentaires, trois outils sont détectés :

- L'élève utilise l'outil Notes. Plus précisément, il écrit le titre des notes et une description de ses notes. Pour détecter cette action, nous recherchons les obsels kNotePaneTitleEdited et kNotePaneDescriptionEdited dans un temps inférieur ou égal à deux minutes ;
- L'élève utilise l'outil Photo, en écrivant le titre de la photo et en décrivant le contenu de la photographie. Il s'agit ici de rechercher les obsels kPhotoPaneTitleEdited et kPhotoPaneDescriptionEdited dans un laps de temps inférieur ou égal à deux minutes ;
- L'élève utilise l'outil Micro, en écrivant le titre de son enregistrement et en décrivant le son enregistré. Les obsels recherchés dans un intervalle de temps inférieur ou égal à deux minutes sont kMicroPaneTitleEdited et kMicroPaneDescriptionEdited.

En analysant les traces transformées, les activités 1 et 2 sont détectées pour toutes les tablettes.

#### Résumé de la partie 4

Trois méthodologies de recherche ont été développées afin de répondre aux trois problématiques de collecte, de traitement et d'analyse des traces.

Les méthodes du Double Diamant et du « CHU : Channels, Heuristics, Tasks » de Resmini et Rosati (2011) ont été utilisées pour définir le géomédia : son contenu, son contexte et les besoins de ses utilisateurs. Ensuite, le cas d'étude de Valprivas a permis de mettre en oeuvre une collecte des traces, un pré-traitement et un traitement des traces afin distinguer les activités des élèves. L'analyse des traces modifiées permet de distinguer les activités récurrentes des élèves dans le cas d'étude de Valprivas : la collecte d'informations et la création de commentaires.

### <span id="page-31-0"></span>5. Résultats et Perspectives

### <span id="page-31-1"></span>5.1 Des propositions pour améliorer la collecte

Nous proposons des pistes pour améliorer l'accès aux traces. Ces préconisations sont des réponses à la problématique « Quelles sont les modalités de collecte et de pré-traitement des traces à mettre en oeuvre ? » Cette problématique repose sur le cas d'étude de Valprivas et sur les résultats collectés.

#### 5.1.1 L'écosystème des traces dans Tactileo Map

Le nom des fichiers de traces ne permet pas au chercheur néophyte dans l'application de comprendre le contenu des fichiers [\(Fig. 7](#page-24-0)). Deux pistes sont possibles dans l'avenir : le développement d'un outil de suivi des élèves par les enseignants et le travail qui va se poursuivre dans le cadre d'HUBBLE. Dans les deux cas, un effort doit être apporté à l'accessibilité de traces.

Une autre des difficultés est l'absence dans la lecture du fichier « traces.csv » de noms signifiants pour les informations récoltées.

#### 5.1.2 Développer l'accessibilité des traces

 $1^e$  point : pour que les traces des élèves soient accessibles à l'enseignant et au chercheur, les noms de dossiers et les noms de fichiers doivent posséder des noms signifiants.

Le nom du dossier Saved doit être revu. Les noms Actions ou Traces sont plus porteurs de sens ;

- Le nom du fichier Scénario : ce nom correspond à l'identifiant du scénario. La forme de l'identifiant du scénario répond à un besoin d'identification et de sécurité. Mais cet identifiant long et vide de sens pour l'enseignant ne l'engage pas à le consulter. De plus, l'enseignant ne peut le mémoriser. Pour respecter les besoins de sécurité et d'identification, l'identifiant du scénario pourrait reprendre le nom d'utilisateur Tactileo de l'enseignant et la date de création du scénario ;
- Toute modification de scénario, doit créer un nouveau fichier scénario. Pour l'instant, le [versioning](#page-46-0)\* n'existe pas lors de la modification d'un scénario existant. La modification d'un scénario efface le scénario précédent. L'ajout de la date de création du scénario permettrait de distinguer les différentes versions d'un même scénario ;
- Pour le nom du fichier de session, nous proposons également une modification de son nom. Ce nom reprenant l'identifiant de session pourra avoir le nom d'utilisateur du scénario, la date de création, la date de session et l'heure de session. Avec ces données, l'enseignant pourra rapidement identifier les sessions qui l'intéressent en visualisant les noms de fichiers ;
- Concernant le fichier « traces.csv », le nom du fichier devra reprendre le nom du dossier de session suivant les modalités « nom d'utilisateur du scénario-date de création-date de session-heure de session. »

Enfin pour faciliter la lecture des traces d'activité dans le fichier « traces.csv », celui-ci devra comporter des liens signifiants vers les informations collectées. Pour l'instant, les ressources identifiées dans le fichier en question possèdent comme identifiant un numéro de série. Il serait plus intéressant que le nom de la ressource reprenne le titre donné par l'élève ou, à défaut, le nom de sa session.

Pour des raisons d'homogénéité de l'ensemble du dossier *Tactileo Map*, ces propositions seront reprises pour les dossiers « Export » et « tmp » comme dans le schéma ci-dessous.

<span id="page-32-1"></span>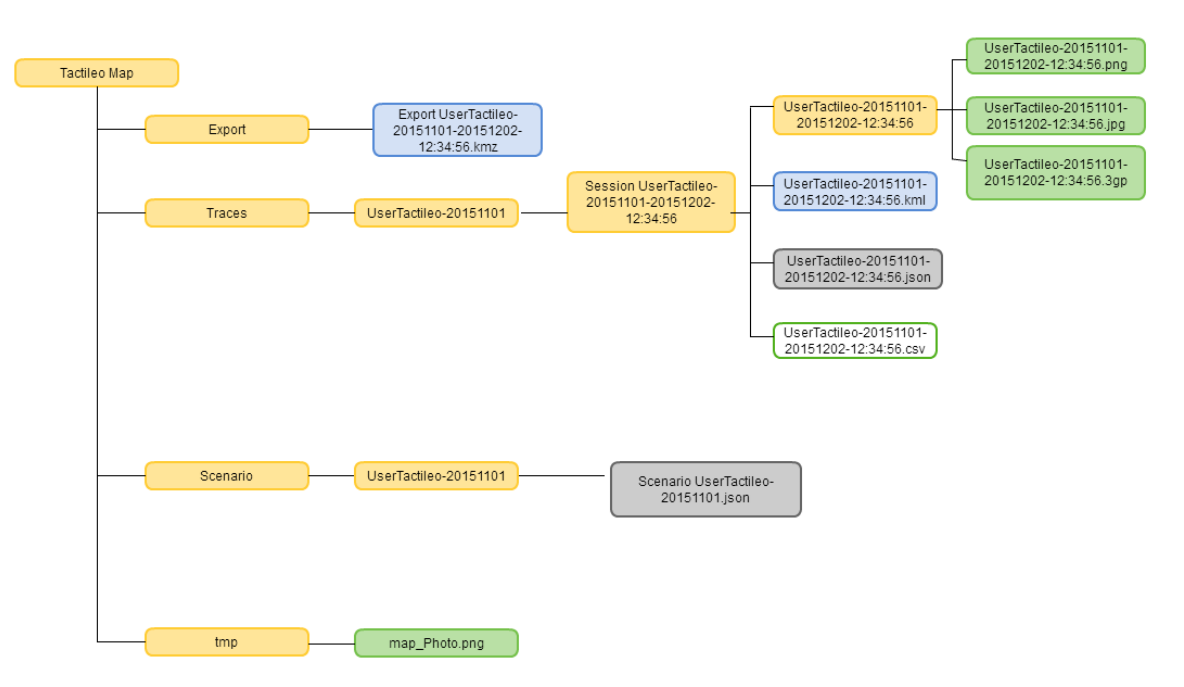

- Figure 15. Proposition d'identifiants de fichiers dans l'arborescence de Tactileo Map -

### <span id="page-32-0"></span>5.2 Résultats du scénario d'analyse

Cette partie répond à la problématique « Quelles sont les modalités d'analyse des traces ? » Cette problématique repose sur les traces collectées à Valprivas mais aussi sur les observations et l'entretien avec l'enseignante de l'école communale.

Lors de la sortie pédagogique, certains groupes d'élèves ont dû lancer plusieurs fois l'application suite à des arrêts de Tactileo Map. Ceci est dû à un échec de chargement de l'application suite à l'ouverture d'un outil. Le fait de relancer l'application crée une nouvelle session dans le fichier de traces. Nous avons été confrontés au problème d'avoir plusieurs fichiers de traces pour un même parcours, dans une même tablette. Avec l'informaticienne du LIRIS, nous avons considéré que les sessions valides étaient celles qui contenaient plus de dix opérations. Si un groupe possède deux sessions de plus de dix actions, nous avons sélectionné la session mettant en valeur une des trois activités recherchées : la collecte d'informations (activité 1), la collecte d'informations et la création de commentaires (activité 2), ou l'exploration (activité 3).

#### 5.2.1 Les activités détectées sur toutes les tablettes

L'analyse des traces modifiées par le kTBS permet de faire ressortir que l'activité « 2.2 Ecrire le titre de la photo/Ecrire une description de la photo » est l'activité la plus présente (80,7%). La deuxième activité est l'activité « Activité 1.5 : Accéder à l'outil Schéma / Définir l'objet à dessiner / Dessiner / Enregistrer le schéma » avec 15,8%. Ces activités correspondent à des activités d'un niveau cognitif plus élevé.

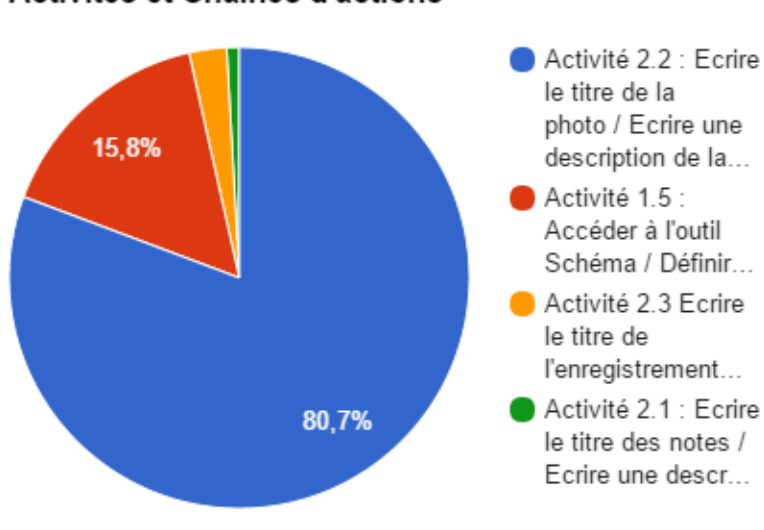

Activités et Chaînes d'actions

Figure 16. Typologie des Activités détectées

<span id="page-33-0"></span>Les deux dernières activités sont l'activité « 2.3 Ecrire le titre de l'enregistrement audio / Ecrire la description de l'enregistrement audio » avec 2,6% et l'activité « 2.1 : Ecrire le titre des notes / Ecrire une description des notes » (0,8%). L'emploi de ces outils reste marginal.

Pour la collecte d'informations et la création de commentaires, il est intéressant de noter que l'outil Photo est largement le plus utilisé par les élèves de Valprivas. Cet outil permet la collecte d'information sous forme de photographie et la création de commentaires, ce qui n'est pas le cas de l'outil Notes. Les outils Schéma et Micro permettent également d'ajouter des commentaires mais sont moins employés. Une interprétation possible est que ces deux outils requièrent d'avantage d'actions de la part des élèves. Pour l'outil Schéma, l'élève doit dessiner puis créer ses commentaires ; pour l'outil Micro l'élève doit enregistrer un son puis créer ses commentaires. L'action de prendre une photographie prend moins de temps.

#### 5.2.3 Les activités des tablettes 1 et 2

Le travail du kTBS a permis d'identifier les activités que nous recherchions dans les traces. Nous avons sélectionné deux tablettes afin de comparer les activités repérées dans les traces modifiées. Nous avons choisi les tablettes qui possédaient les activités les plus représentées [\(fig. 13\)](#page-33-0). Les traces de ces tablettes font ressortir les deux activités prédominantes de notre cas d'étude : l'activité de Collecter des informations et de créer des commentaires avec l'outil Photo et l'activité de Collecter des informations avec l'outil Schéma.

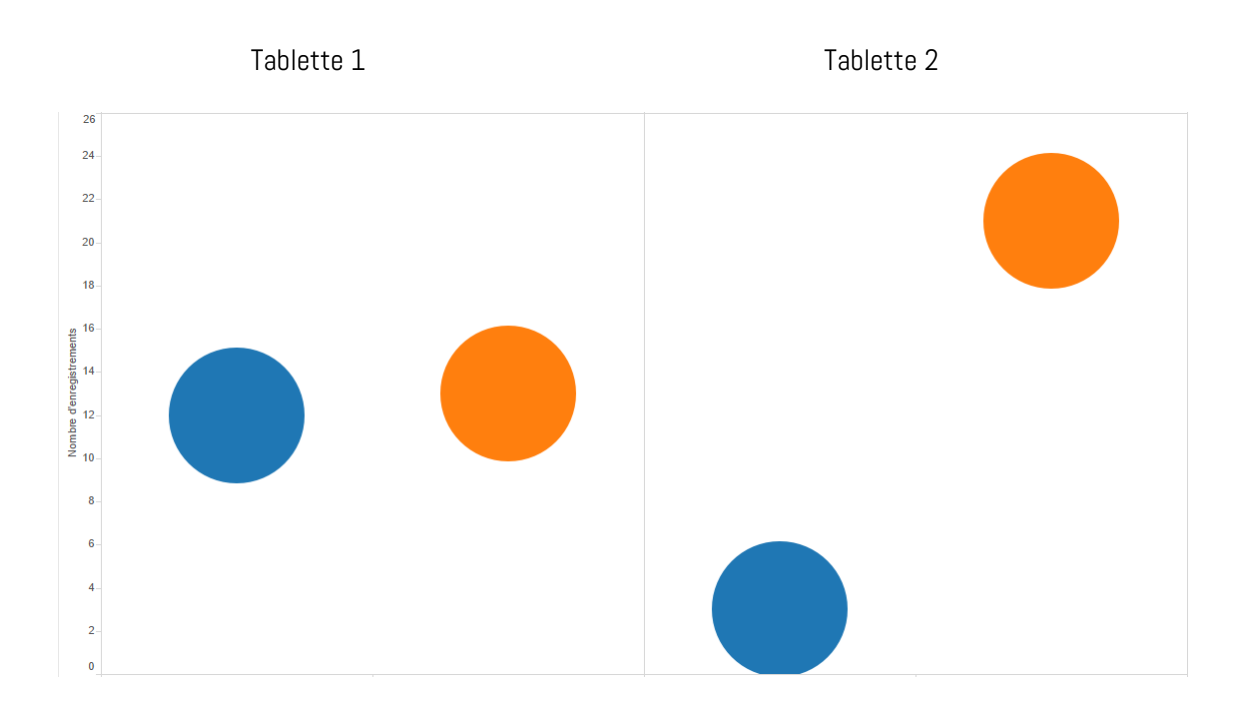

<span id="page-34-0"></span> Activité 1.5 Accéder à l'outil Schéma / Définir l'objet à définir /Dessiner/Enregistrer le schéma. Activité 2.2 Ecrire le titre de la photo / Ecrire une description de la photo

#### - Figure 17. Activités pour les tablettes 1 et 2

Nous avons essayé de distinguer les stratégies des élèves à partir de deux activités identiques. L'activité 1.5 est une activité de collecte d'informations. Elle utilise l'outil Schéma. L'activité 2.2 est une activité de collecte et de création de commentaires. Cette activité utilise l'outil Photo.

Dans le cas du parcours de Valprivas, il est intéressant de distinguer que les élèves avec la tablette 1 ont presque autant employé la stratégie de collecte d'informations que la stratégie de collecte et de création de commentaires. Les élèves de la tablette 2 se situent presque exclusivement dans une stratégie de collecte et de création. Ceci signifie que pour la consigne donnée le jour du parcours à Valprivas, les élèves ont développé plusieurs stratégies afin d'y répondre.

Cette analyse permet de souligner l'intérêt de l'exploitation des traces pour l'enseignant. Communiquer ces informations à l'enseignant sur les activités des élèves lui permet de voir comment il pourrait améliorer son scénario, sa sortie pédagogique, ses consignes et peut-être aussi les savoirs abordés en classe.

#### 5.2.3 Les activités non détectées

L'activité 1 sur la collecte d'informations et l'activité 3 sur l'exploration dans le *géomédia* sont moins présentes [\(Fig. 16\)](#page-33-0).

Une hypothèse est de penser que les élèves à la date de l'expérimentation connaissent déjà le *géomédia*. Ils ont dépassé la phase d'exploration et la phase de collecte sans commentaires.

<span id="page-35-0"></span>Une autre hypothèse serait d'imaginer d'autres choix d'obsels et d'intervalle de temps.

### 5.3 Propositions de visualisations

Le travail sur la visualisation des traces est une réponse à la problématique « Quelles sont les modalités de visualisation des traces ? » Cette problématique repose sur les besoins de l'enseignante de Valprivas et sur la séance réalisée avec les enseignants stagiaires dans le cadre d'un cours de l'ESPE.

#### 5.3.1 Visualisation des activités géolocalisées

Grâce au traitement effectué par le kTBS, nous avons pu identifier les activités principales des élèves et les associer à leurs données GPS. C'est une étape importante de pouvoir visualiser où les activités des élèves ont lieu sur le parcours. C'est un des besoins des enseignants stagiaires et de l'enseignante de Valprivas.

De nombreux outils de visualisation existent, il n'est pas ici question de préconiser un outil plutôt qu'un autre mais bien de voir l'intérêt de visualiser les actions des élèves sur le terrain. Il s'agit d'établir une preuve de concept.

Les réalisations que nous proposons ont été réalisées avec Google Fusion qui permet de manipuler des données GPS. L'intérêt de Google Fusion est de pouvoir visualiser les données GPS sur une carte assez rapidement. A partir des traces modifiées par le kTBS, j'ai inséré les données sur les activités détectées et les données GPS correspondantes dans Google Fusion. Son deuxième intérêt est de pouvoir manipuler des données statistiques assez simplement.

L'interface de Google Fusion m'a permis de comprendre quels étaient les formats des données pouvant être traitées par l'interface. J'ai dû adapter notamment les données GPS issues du kTBS pour les mettre au format de Google Fusion. C'est-à-dire réunir dans une seule colonne les données de géolocalisation. Enfin le dernier intérêt de Google Fusion repose sur sa gratuité et une relative simplicité d'accès.

<span id="page-35-1"></span>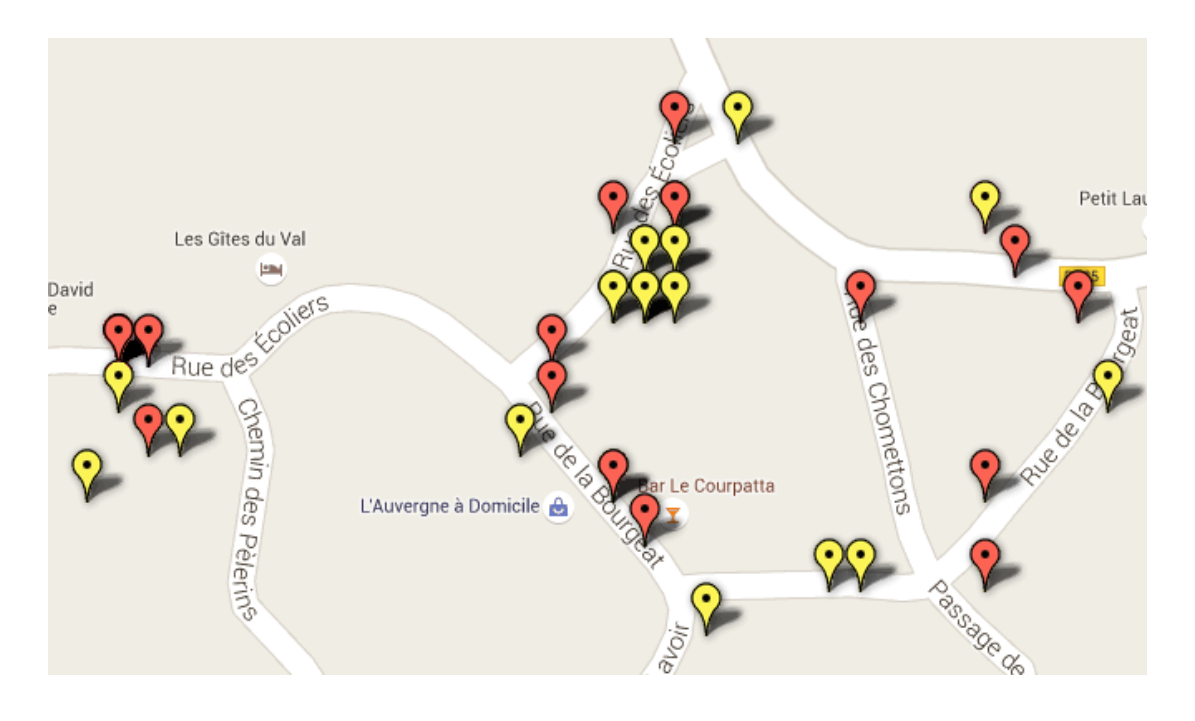

- Figure 18. Visualisation des activités géolocalisées des Tablettes 1 & 2 -

Dans la figure 18, nous pouvons observer l'ensemble des activités réalisées par les deux tablettes. Les activités de la tablette 1 sont géolocalisées en rouge, celle de la tablette 2 en jaune.

Nous observons deux stratégies différentes. La tablette 1 rouge possède une régularité d'actions sur le parcours. La tablette 2 jaune récolte des informations et crée des commentaires à certains points du parcours. Cette première analyse permet à l'enseignant de caractériser les comportements des élèves et de les interpréter. La stratégie développée par les élèves de la tablette 2 répond peut-être à un plus grand besoin d'observation du parcours.

#### 5.3.2 Visualisation du type d'activité

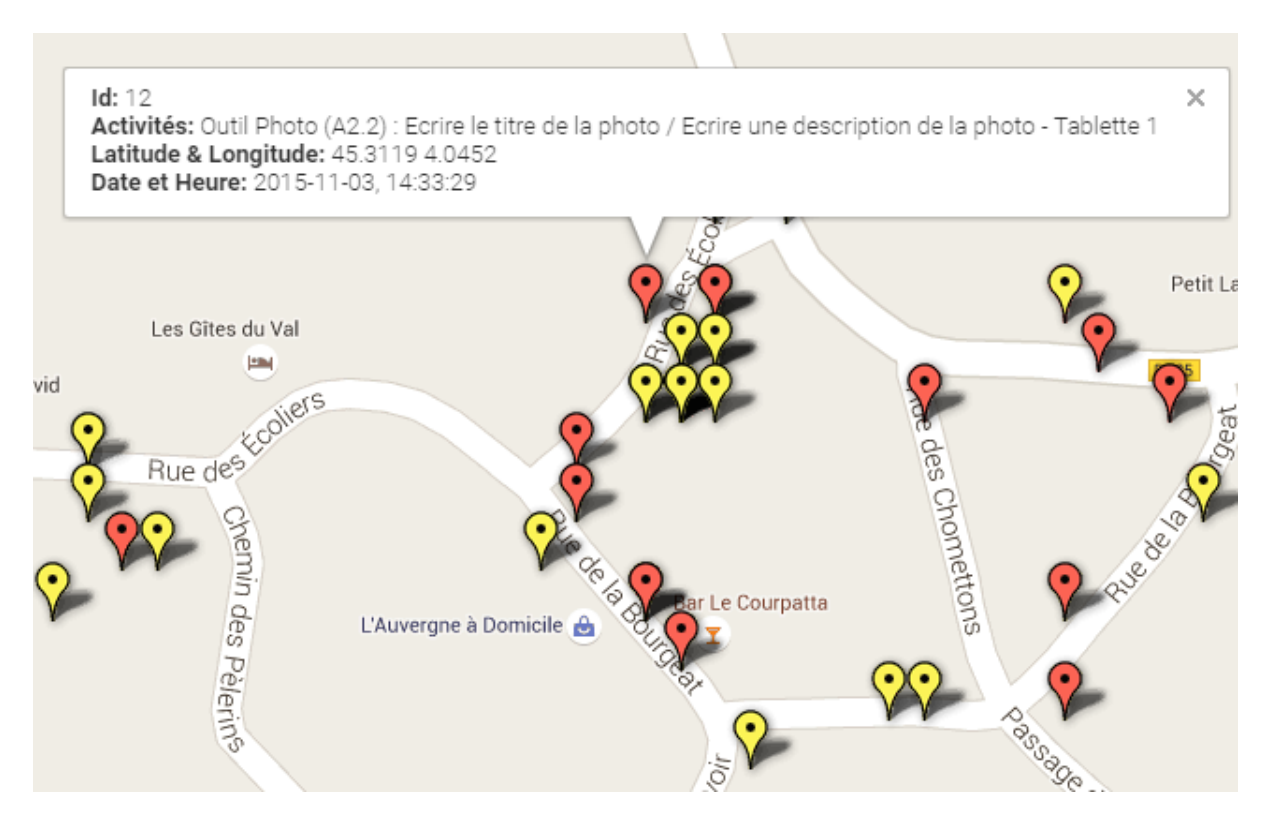

- Figure 19. Tablettes 1 et 2, visualisation géolocalisée de l'activité 2.2

<span id="page-36-0"></span>La possibilité de visualiser sur le parcours une activité en particulier est une option intéressante. Cela permet à l'enseignant d'identifier les stratégies différentes mises en place. Google Fusion permet la création d'une fenêtre *[pop up](#page-46-0)*\* qui renseigne l'enseignant sur l'activité, le numéro de tablette, les données GPS, la date et l'heure. Grâce à l'horodatage récupéré dans les traces, l'enseignant peut avoir des précisions sur le moment du parcours où l'activité a été réalisée.

Enfin comme l'indique Renié (2000), il est intéressant de combiner différents types d'analyses statistiques avec les traces récoltées. Dans le cas de *Tactileo Map*, nous avons imaginé que le tableau de bord propose à l'enseignant des analyses statistiques comme celles des figures 16 et 17 prenant en compte les activités des élèves sur les parcours. L'enseignant peut consulter les statistiques d'une sortie dans un onglet du menu.

#### 5.3.3 Proposition d'un tableau de bord

« Présenter une trace de manière synthétisée sous forme de bilan constitue un outil pour l'enseignant en lui fournissant une analyse objective du travail d'un apprenant. » (Renié, 2000).

C'est l'idée qui sous-tend la proposition du tableau de bord. Le tableau de bord est un outil pour l'enseignant qui lui permet d'évaluer les actions des élèves.

Lors de la séance décrite plus haut (4.3.2), les enseignants stagiaires ont proposé des tableaux de bord idéaux. Nous en avons choisi deux représentatifs.

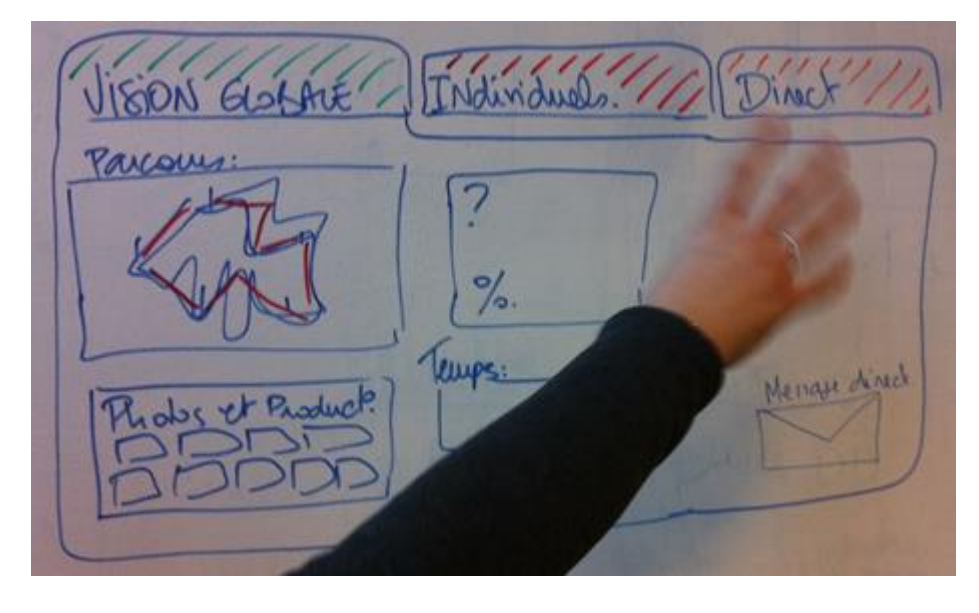

<span id="page-37-0"></span>- Figure 20a. Tableau de bord A créé par les enseignants stagiaires -

Dans la figure 20a, nous pouvons observer en haut du tableau trois onglets :

- Vision globale permet une vision des activités de la classe ;
- Individuels propose une vision de chaque groupe ;
- Direct affiche le parcours en temps réel, c'est-à-dire pendant le parcours.

Dans le reste du tableau de bord, apparaissent une visualisation du parcours, du temps, des statistiques concernant les activités des élèves, des informations collectées (« photos et productions ») et des messages de *[chat\\*](#page-46-0)*. Nous pouvons souligner que le tableau de bord propose une vision pluridimensionnelle avec une intégration de temps (durée de parcours, temps réel) et d'espace (visualisation du parcours). La combinaison de ces espaces est combinée à la granularité de la vision sur le groupe ou sur la classe.

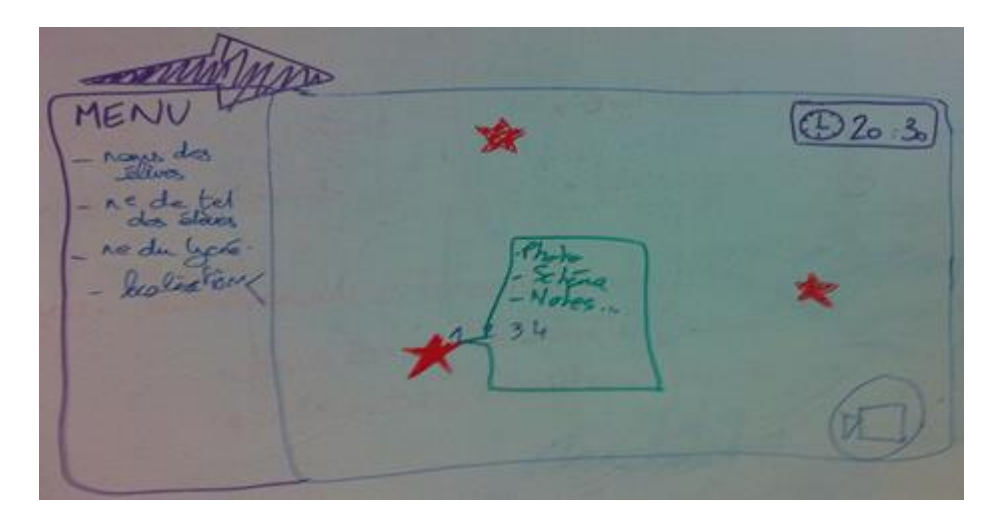

<span id="page-37-1"></span>- Figure 20b. Tableau de bord B créé par les enseignants stagiaires -

La figure 20b met en valeur la géolocalisation des activités. Chaque étoile rouge est un Point of Interest (POI) avec des données. Elle représente un obsel géolocalisé d'activité. Ces données contiennent la nature de l'activité récoltée et l'auteur de l'activité.

Lors d'une réunion HUBBLE, j'ai présenté ces tableaux au groupe de chercheurs traitant de la visualisation des traces d'apprentissage dans le projet. Pour faire ressortir les composantes essentielles des tableaux de bord, j'ai établi des catégories dans les besoins des enseignants à partir des cinq tableaux de bord réalisés. Ces besoins sont retranscris en catégories d'informations à visualiser.

- 1. Les informations concernant les individus et les groupes ;
- 2. Les informations concernant les types d'activités ;
- 3. Les informations concernant les lieux ;
- 4. Les informations selon le moment de la séance.

Les fonctionnalités principales du tableaux de bord "idéal" sont :

- 1. La catégorisation des activités des élèves selon le lieu et le moment de la sortie ;
- 2. La visualisation du parcours pour un groupe et pour la classe ;
- 3. La présence de statistiques sur les activités

4. Une visualisation dynamique avec la possibilité pour l'enseignant de choisir les fonctionnalités par un système de [glisser-déposer](#page-46-0)\*.

La liste des fonctionnalités de ce tableau de bord est donc issue des réflexions de trois types d'acteurs : les enseignants stagiaires, les chercheurs et l'enseignante de Valprivas qui a fait un retour sur les tableaux des enseignants stagiaires. Pour créer ce tableau de bord, nous avons utilisé les visualisations des traces d'activité faites avec Google Fusion. Il ne s'agit pas d'un prototype finalisé. Il s'agit d'une première proposition qui a pour vocation de synthétiser les besoins des enseignants sans entrer dans le détail de la conception de l'expérience utilisateur d'un tel tableau de bord. La création d'un prototype abouti pourrait faire l'objet d'un autre travail de recherche en UX.

#### Proposition d'un tableau de bord à visée globale

Ce tableau de bord propose une visualisation des activités géolocalisées de la classe. Le premier item du menu reprend les noms des élèves et leurs contacts. L'item des ressources permet d'afficher les informations récoltées par groupe ou par l'ensemble des groupes. L'item Stratégies propose des synthèses sous forme de statistiques : il s'agit de présenter une vue d'ensemble des outils utilisés, des données GPS récurrentes, des pourcentages d'activités telles que nous les avons décrites plus haut. Enfin l'enseignant peut comparer les temps mis par les équipes.

![](_page_39_Picture_0.jpeg)

Figure 21a. Proposition de tableau de bord. Vision globale

#### Proposition d'un tableau de bord pour la vision du groupe

Ce tableau propose une granularité plus fine pour l'observation des activités. Le premier item du menu reprend les noms des élèves, leurs contacts et offre la fonctionnalité du *chat*. L'item Ressources propose à l'enseignant un accès aux informations récoltées. L'item Stratégies propose des synthèses sous forme de statistiques. Enfin l'enseignant peut observer où est l'équipe choisie sur le parcours.

![](_page_39_Figure_4.jpeg)

<span id="page-39-0"></span>Figure 21b. Proposition de tableau de bord. Vision d'un groupe

Pour les deux options, le tableau de bord propose une vision en temps réel et une vision *a posteriori*. L'enseignant peut accéder aux actions des élèves pendant que ceux-ci récoltent les informations mais aussi une fois le parcours terminé. Cette possibilité de « *rejouer la trace* » offre à l'enseignant une opportunité de développer sa réflexivité (Ollagnier-Beldame, Hulin, 2012). Grâce à l'utilisation de ces tableaux de bord, l'enseignant peut caractériser les comportements des élèves, remédier aux activités non détectées, améliorer son scénario, sa consigne.

### <span id="page-40-0"></span>5.4 Perspectives

#### 5.4.1 L'architecte de l'information et les traces

Pour ces trois problématiques, j'ai abordé différentes facettes du métier d'architecte de l'information dans le domaine des « *expertises* » (Master Architecture de l'information, 2016. Référentiel de compétences. Ecole Normale Supérieure de Lyon.)

Les trois questions de départ : quelles seront les modalités de collecte des traces, quelles seront les modalités de traitement des traces géolocalisées et quelles seront les modalités d'analyse de ces traces pour visualisation m'ont conduite à développer trois approches méthodologiques et trois types de résultats.

Le premier résultat concerne la collecte des traces et le pré-traitement. Cette première étape a constitué l'étape de découverte du projet. J'ai dû définir deux structures de systèmes emboîtés l'un dans l'autre, constituant l'écosystème Tactileo :

- la structure du système informationnel qu'est Tactileo Map;
- la structure du système informationnel des dossiers de traces contenus dans le *géomédia*.

Cette étape m'a permis de comprendre quelles étaient les données que j'avais à exploiter. Le champ scientifique des traces d'apprentissage m'était un domaine inconnu et un peu effrayant. Aidée par l'équipe LIRIS-IFE, et par le responsable des traces dans l'entreprise Maskott, la gestion de ces données a finalement été une étape passionnante.

Le deuxième résultat concerne l'analyse des activités à partir des traces. Pour cette étape, j'ai collaboré avec des chercheurs du laboratoire LIG appartenant au projet HUBBLE, avec l'équipe LIRIS-IFE et avec l'enseignante de Valprivas. J'ai dû replacer les besoins de l'enseignant et du chercheur au centre des préoccupations et proposer l'analyse d'activités en les détaillant jusqu'au choix des obsels. Il a fallu ensuite comprendre le fonctionnement du kTBS pour extraire des informations des traces modifiées.

Le troisième résultat est la proposition d'une visualisation des activités détectées. Cette visualisation est issue d'entretiens ou de séance avec les enseignants. J'ai analysé, conçu et proposé une première ébauche d'un tableau de bord valorisant les activités géolocalisées des élèves. L'objectif de cette partie est de mettre en valeur les activités des apprenants en lien avec les données GPS du *géomédia*.

Pour mener ce projet de recherche, j'ai également développé des compétences concernant le « *contexte* » (Master Architecture de l'information, *Ibid.*). La veille a été une part régulière de mon travail d'architecte pendant ces huit mois tout comme les relations que j'ai entretenues avec les différents métiers inclus dans le projet Tactileo. Le projet *Tactileo Map* est animé par des organismes publics et privés avec des métiers et des cultures différents. J'ai collaboré à la fois avec les concepteurs du *géomédia*, avec ses utilisateurs que sont les enseignants, et avec les chercheurs étudiant les traces d'apprentissage de différentes interfaces. J'ai été insérée dans l'équipe de recherche HUBBLE et pu participer aux réflexions des chercheurs sur la collecte, l'analyse et la visualisation des traces. La multiplicité des acteurs représente une difficulté par son ampleur

mais elle constitue principalement une richesse. Au terme de cette expérience, je réalise que l'architecte de l'information permet également de renforcer les connexions entre les différents corps de métiers d'un projet dans l'éducation. Parce qu'il a besoin de rencontrer toutes les équipes pour pouvoir avoir une vision claire de l'ensemble du projet, il est aussi la personne construisant du lien dans le projet.

#### 5.4.2 Discussion

L'intérêt de ce travail de recherche a été d'appréhender les processus d'exploitation des traces collectées par le géomédia Tactileo Map.

Il permet de mettre en valeur l'intérêt pour l'enseignant en sortie pédagogique, de géolocaliser les traces d'activités de ses élèves. A notre connaissance, cette recherche est pionnière pour plusieurs raisons : les applications mobiles géolocalisées pour l'enseignement sont peu courantes, et celles qui existent ne proposent pas d'enregistrement de traces d'activités. Toutefois, au vu de la croissance actuelle de l'utilisation des services de géolocalisation, les applications mobiles géolocalisées à destination de l'enseignement pourraient voir leur développement dans les prochaines années. Ce travail pourrait s'inscrire comme une première recherche mettant en valeur l'intérêt de tracer les activités des élèves dans le cas du *géomédia*. Suite à notre travail de recherche, l'enseignante de Valprivas a fait le lien entre la visualisation des activités de ses élèves et d'autres données que nous n'avions pas (tel que le niveau scolaire des). Elle a ainsi pu développer sa réflexivité au sujet du profil de ses élèves. Enfin, intéressée pour exploiter les traces de ses élèves dans ses prochaines sorties pédagogiques, elle s'intéresse au fonctionnement de Google Fusion.

Enfin, partant des modalités de collecte des traces, jusqu'au traitement et à l'analyse, ce mémoire a aussi pour ambition de souligner la force de l'architecture de l'information qui propose une vision d'ensemble d'une application, tout en mettant en valeur le contenu, le contexte et les besoins de ses utilisateurs.

Notre recherche s'inscrit dans le nouveau champ combinant l'Architecture de l'Information et les Sciences de l'éducation. Elle met en exergue l'apport fondamental de l'AI pour les Sciences de l'Education. Assistant à une croissance exponentielle des traces dans le domaine de l'éducation, nous pouvons imaginer l'architecte de l'information dans la conception des futurs systèmes de traçages. En apportant une cohérence à des systèmes d'informations souvent morcelés, avec des données hétérogènes, l'architecte de l'information apporte de l'efficience aux interfaces utilisées dans l'enseignement en remettant au centre des dispositifs d'apprentissage, les besoins des enseignants comme des apprenants. Au vu du développement des [MOOCs\\*](#page-46-0) et des applications pour l'enseignement, l'architecte de l'information a un grand rôle à jouer dans la construction de l'Education de demain.

#### Résumé de la partie 5 :

Nos résultats permettent de proposer des préconisations visant à améliorer l'accessibilité des traces. Ils présentent également une visualisation des activités des élèves à partir des traces du cas d'étude de Valprivas, puis une visualisation des traces sous la forme d'un tableau de bord "idéal". En conclusion, nous nous interrogeons sur le rôle que l'architecte de l'information dans l'Education de demain.

# **Bibliographie**

<span id="page-42-0"></span>Balzarini, R. (2013). Approche cognitive pour l'intégration des outils de la géomatique en sciences de l'environnement, modélisation et évaluation. Thèse de doctorat, Université de Grenoble, Grenoble, France. Repéré [à](https://tel.archives-ouvertes.fr/tel-00949127/document) [https://tel.archives-ouvertes.fr/tel-00949127/document.](https://tel.archives-ouvertes.fr/tel-00949127/document)

Barnier, G (2013). Théories de l'apprentissage et pratiques d'enseignement. Repéré [à](http://www.ac-nice.fr/iencagnes/file/peda/general/Theories_apprentissage.pdf) [http://www.ac](http://www.ac-nice.fr/iencagnes/file/peda/general/Theories_apprentissage.pdf)[nice.fr/iencagnes/file/peda/general/Theories\\_apprentissage.pdf](http://www.ac-nice.fr/iencagnes/file/peda/general/Theories_apprentissage.pdf)

Besnaci, M., Guin, N., et Champin, P.-A. (2014). *Importation de traces existantes dans un système de gestion de* bases de traces. Rapport de recherche RR-LIRIS-2014-013. Repéré [à](http://liris.cnrs.fr/Documents/Liris-6903.pdf) [http://liris.cnrs.fr/Documents/Liris-](http://liris.cnrs.fr/Documents/Liris-6903.pdf)[6903.pdf](http://liris.cnrs.fr/Documents/Liris-6903.pdf)

Bouvier, P., Sehaba, K., Lavoué, E., et George, S. (2013). Approche qualitative pour identifier et qualifier l'engagement des joueurs à partir de leurs traces d'interaction. Dans IC - 24èmes Journées francophones d'Ingénierie des Connaissances, 2013, Lille, France. Repéré à [https://hal.archives](https://hal.archives-ouvertes.fr/hal-00854616/)[ouvertes.fr/hal-00854616/](https://hal.archives-ouvertes.fr/hal-00854616/)

Broudoux, E., Chartron, G., Chaudiron, S. (2014) L'architecture de l'information, un concept opératoire ?, Études de communication,  $2/2013$ , (n° 41), p.13-30. Repéré [à](https://tel.archives-ouvertes.fr/sic_00998367/document) [https://tel.archives](https://tel.archives-ouvertes.fr/sic_00998367/document)[ouvertes.fr/sic\\_00998367/document](https://tel.archives-ouvertes.fr/sic_00998367/document)

Brousseau, G. (dir.). (1998). *Théorie des situations didactiques*. Grenoble, France : La Pensée sauvage éditions. p.49-50.

Brousseau, G. (dir.). (2010). Glossaire de quelques concepts de la théorie des situations didactiques en mathématiques (1998). Mise [à](http://guy-brousseau.com/wp-content/uploads/2010/09/Glossaire_V5.pdf) jour du 28/08/2010. Repéré à [http://guy-brousseau.com/wp](http://guy-brousseau.com/wp-content/uploads/2010/09/Glossaire_V5.pdf)[content/uploads/2010/09/Glossaire\\_V5.pdf](http://guy-brousseau.com/wp-content/uploads/2010/09/Glossaire_V5.pdf)

Calixte, L. (2013). Quelles sont les 10 applications pour mobiles les plus utilisées au monde ? Repéré à [http://www.challenges.fr/high-tech/20130806.CHA2894/quelles-sont-les-10-applications-pour-mobiles-les](http://www.challenges.fr/high-tech/20130806.CHA2894/quelles-sont-les-10-applications-pour-mobiles-les-plus-utilisees-au-monde.html)[plus-utilisees-au-monde.html](http://www.challenges.fr/high-tech/20130806.CHA2894/quelles-sont-les-10-applications-pour-mobiles-les-plus-utilisees-au-monde.html)

Champin, P.-A., Prié, Y., et Mille, A. (2004). MUSETTE : a framework for Knowledge from Experience. Dans Hébrail, G., Lebart, L., et Petit, J.-M. (dir.), *Extraction et gestion des connaissances EGC'2004*, vol. RNTI-E-2, p. 129‑ 134. Repéré [à](https://hal.archives-ouvertes.fr/hal-00824598) <https://hal.archives-ouvertes.fr/hal-00824598>

Conil, F. (2016). *Présentation Tweak HUBBLE*. Présentation LIRIS. Lyon, France : LIRIS, Université Lyon I. Document inédit.

Conseil d'Etat (2014). Etude annuelle du Conseil d'Etat : le numérique et les droits fondamentaux. Repéré à http://www.ladocumentationfrancaise.fr/rapports-publics/144000541/

Conseil National de Recherche, Comité de Support pour la Pensée spatiale, Comité de Sciences géographiques (2006). Learning to think spatially. Washington, Etats-Unis.: National Academies Press.

Cram, D., Jouvin, D., Mille, A. (2007). Visualisation interactive de traces et réflexivité : application à l'EIAH collaboratif synchrone eMédiathèque. *STICEF*, vol. 14. Repéré à http://liris.cnrs.fr/Documents/Liris-3062.pdf.

Daubias, P. et Sanchez, E. (2015). *Rapport interne sur les modalités de traçage*. Lyon, France : Institut Français de l'Education, Ecole Normale Supérieure de Lyon. Document inédit.

Daumal, S. (2015). *Design d'expérience utilisateur : principes et méthodes UX*. Paris, France : Eyrolles.

Design Council (2015). *Innovation by design*. Rapport du 24 février 2015. Repéré à <http://www.designcouncil.org.uk/sites/default/files/asset/document/innovation-by-design.pdf>

Derrida, J. (1967). L'écriture et la différence. Paris, France : Seuil, p. 339.

Ecole Normale Supérieure de Lyon (2016). Master d'architecture de l'information. Référentiel de compétences. Repéré à http://archinfo01.hypotheses.org/2018

European Association of Geographers (2011). About. Repéré à <http://www.digital-earth-edu.net/about/>

Fargher, Mary (2013). Geographic Information (GI) - how could it be used ? Dans Lambert, D. et Jones, M. (dir.). Debates in geography education (p.206-217). Londres, Grande-Bretagne: Routledge.

Flon, É., Davallon, J., Tardy, C., Jeanneret, Y. (2009). Traces d'écriture, traces de pratiques, traces d'identités dans H2PTM'09 : Rétrospective et perspective 1989-2009, actes du colloque international H2PTM'09, (p. 181-191). Paris, France : Hermès-Lavoisier.

Glatin, M., Strudthoff, M. (2014). *Tout savoir sur... la géolocalisation*. Paris, France : Kawa.

Goetzke, Roland, Hodam, Henryk, Rienow, A. et al (2014). Floods : dealing with a constant threat. Dans Jekel, T., Sanchez, E., Gryl, I., Jouneau-Sion, C., et Lyon, J. (dir.). *Learning and Teaching with Geomedia* (p 90-101). Londres, Grande-Bretagne : Cambridge Scholars Publishing.

Goodchild, M. F. (2011). Formalizing place in geographic information systems. Dans *Communities*, Neighborhoods, and Health (p. 21-33) Heidelberg, Allemagne : Springer.

Gore, A. (1998). The digital Earth, Understanding our Planet in the 21st Century. Conférence donnée au California Science Center, Los Angeles, Etats-Unis. Repéré à http://portal.opengeospatial.org/files/?artifact\_id=6210

Grossner, K., Janelle, D. (2011). Finding the Spatial In Order To Teach It. Repéré [à](http://www.teachspatial.org/finding-spatial/741) <http://www.teachspatial.org/finding-spatial/741>

Habert, B., Michel, C. (2015). Intégrer le transcanal - intégrer la matrice de Resmini et Rosati. Dans Salaün, J.- M., Habert, B. (dir.). Architecture de l'information : méthodes, outils, enjeux (p. 51-67). Louvain-La-Neuve, Belgique : De Boeck Sup.

Heick, T. (2016). 12 Principles Of Mobile Learning. Repéré à <http://www.teachthought.com/learning/12-principles-of-mobile-learning/>

Héraud, J.-M., Marty, J.-C., France, L., Carron, T., (2005). Une aide à l'interprétation de traces : application à l'amélioration de scénarios pédagogiques*.* Repéré à https://telearn.archives-ouvertes.fr/hal-00005668/document

Jekel, T., Sanchez, E., Gryl, I., Jouneau-Sion, C., et Lyon, J. (dir.). (2014). Learning and Teaching with Geomedia. Londres, Grande-Bretagne : Cambridge Scholars.

Joliveau T. (2004). Parcours 5 Questions de géomatique en géographie Dans *Géomatique et gestion* environnementale du territoire. Recherches sur un usage géographique des SIG. Mémoire d'H.D.R en Sciences Humaines. Rouen, France : Université de Rouen. Repéré à http://thierry.joliveau.pagespersoorange.fr/Biblio/Habilitation/Parcours5.pdf

Joliveau, T. (2015). Connecter espaces réels et espaces imaginaires grâce aux techniques géonumériques. Repéré [à](https://mondegeonumerique.wordpress.com/2015/01/25/connecter-espaces-reels-et-espaces-imaginaires-grace-aux-techniques-geonumeriques/) [https://mondegeonumerique.wordpress.com/2015/01/25/connecter-espaces-reels-et-espaces](https://mondegeonumerique.wordpress.com/2015/01/25/connecter-espaces-reels-et-espaces-imaginaires-grace-aux-techniques-geonumeriques/)[imaginaires-grace-aux-techniques-geonumeriques/](https://mondegeonumerique.wordpress.com/2015/01/25/connecter-espaces-reels-et-espaces-imaginaires-grace-aux-techniques-geonumeriques/)

Jouneau-Sion, C. (2015). Tactiléo Cloud, un accès pour tous aux richesses de Tactiléo. Rapport de stage du Master Architecture de l'Information. ENS Lyon. Document inédit.

Kenreich, T.W. (2013a). Introduction. Dans Kenreich, T.W. (dir.). Geography and social justice in the classroom (p.1-7). New York, Etats-Unis : Routledge.

Kenreich, T.W. (2013b). Conclusion : The future of Critical Geographic Literacy. Dans Kenreich, T.W. (dir.). Geography and social justice in the classroom (p.161-163). New York, Etats-Unis: Routledge.

Laflaquière, J., Prié, Y., et Mille, A. (2008). Ingénierie des traces numériques d'interaction comme inscriptions de connaissances. Dans 19es Journées Francophones d'Ingénierie des Connaissances (IC 2008). Nancy, France. Consulté à l'adresse <https://hal.archives-ouvertes.fr/hal-00381618>

Luengo, V. (2014). Projet ANR HUBBLE HUman oBservatory Based on anaLysis of e-LEarning traces. Repéré à https://hal.archives-ouvertes.fr/hal-01116630

 Lund, K., et Mille, A. (2009). Traces, traces d'interactions, traces d'apprentissages : définitions, modèles informatiques, structurations, traitements et usages. Dans Marty, J.C., et Mille, A., (dir.). Analyse de traces et personnalisation des environnements informatiques pour l'apprentissage humain (p.21-66). Paris : Hermès.

Merzeau, L. (2013). L'intelligence des traces. *Intellectica*, 2013-1, 59, p.115-135.

Mille, A. (2013). Des traces à l'ère du Web. *Intellectica*, 2013-1, 59, p. 7-28.

 Ministère de l'Education nationale de l'Enseignement supérieur et de la Recherche (2015). Plan numérique : appel à projets « Collèges numériques et innovation pédagogique ». Repéré [à](http://www.education.gouv.fr/cid96105/plan-numerique-appel-a-projets-colleges-numeriques-et-innovation-pedagogique.html&xtmc=outilsnumeriques&xtnp=1&xtcr=2) [http://www.education.gouv.fr/cid96105/plan-numerique-appel-a-projets-colleges-numeriques-et-innovation](http://www.education.gouv.fr/cid96105/plan-numerique-appel-a-projets-colleges-numeriques-et-innovation-pedagogique.html&xtmc=outilsnumeriques&xtnp=1&xtcr=2)[pedagogique.html&xtmc=outilsnumeriques&xtnp=1&xtcr=2](http://www.education.gouv.fr/cid96105/plan-numerique-appel-a-projets-colleges-numeriques-et-innovation-pedagogique.html&xtmc=outilsnumeriques&xtnp=1&xtcr=2) 

 Ministère de l'Education nationale de l'Enseignement supérieur et de la Recherche (2014). L'école élémentaire. Repéré à

<http://www.education.gouv.fr/cid213/l-ecole-elementaire-organisation-programme-et-fonctionnement.html>

Morin E. (2000). Les sept savoirs nécessaires à l'éducation du futur. Paris : Seuil.

Ofsted (2011). Geography : *Learning to make a world of difference*. Repéré à https://www.gov.uk/government/publications/geography-learning-to-make-a-world-of-difference

Ollagnier-Beldame, M., et Mille, A. (2007). Faciliter l'appropriation des EIAH par les apprenants via les traces informatiques d'interactions. Repéré à http://liris.cnrs.fr/Documents/Liris-3043.pdf.

Ollagnier-Beldame, M., Hulin, T. (2012). Rendre visibles les traces d'interaction pour renforcer la réflexivité de l'utilisateur. Dans Bautier, R. et Do-Nascimento. J. Les TIC comme miroir de la société : Une lecture pluridisciplinaire (p. 99-120). Paris, France : L'Harmattan.

Papert, S. (1994). L'enfant et la machine à connaître. Paris, France : Dunod, p.151.

Prié, Y (2010). Réflexivité et visualisation interactive de traces : quelques travaux en cours à Silex. Document inédit. Journée Trace et EIAH, Lyon. Repéré à http://fr.slideshare.net/yprie/traces-eiah

Renié, D. (2000). Apport d'une trace informatique dans l'analyse du processus d'apprentissage d'une langue seconde ou étrangère. Dans Duquette, L. et Laurier, M. (dir.). Apprendre une langue dans un environnement multimédia (p. 281-301). Outremont, Canada : Les Editions Logiques.

Resmini, A. et Rosati, L. (2011). Pervasive Information Architecture - Designing Cross-Channel User Experience. Amsterdam, Pays Bas : Morgan Kaufman.

Resmini, A. (2013) « Les architectures d'information. », *Études de communication 2/2013, (n°41)*, p. 32-56. Repéré à DOI : [10.4000/edc.5380.](http://dx.doi.org.acces.bibliotheque-diderot.fr/10.4000/edc.5380)

Rey, A. (2005). *Dictionnaire culturel en langue française*. Tome IV. Paris, France : Dictionnaires le Robert - Sejer, p. 1494-1495.

Sanchez, E., Genevois, S., et Joliveau, T. (2011). Uses of GIS in French Secondary Schools: Dogmatic Innovations, Innovative Teachers, and Parallel Experimentations. Dans Milson, A., Demirci, A. et J. Kerski (dir.), International Perspectives on Teaching and Learning with GIS in Secondary Schools (p. 97-107). Heidelberg, Allemagne : Springer.

Sanchez, E., Kalmpourtzis, G., Cazes, J., Berthoix, M., et Monod-Ansaldi, R. (2015). Learning with Tactileo Map: From Gamification to Ludicization of Fieldwork. GI Forum Journal for Geographic Information Science, Geospatial Minds for Society, (p.261-271). Repéré à https://hal.archives-ouvertes.fr/hal-01232712

SARL Maskott (2013). Tactileo: présentation du projet. Repéré à <http://projet.tactileo.net/index.php/tactileo/presentation-projet>

Serres,A. (2002). *Quelle(s) problématique(s) de la trace ?* Repéré à [http://archivesic.ccsd.cnrs.fr/sic\\_00001397](http://archivesic.ccsd.cnrs.fr/sic_00001397)

Settouti, L.S. (2006). Systèmes à Base de Traces Modélisées : Modèles et Langages pour l'exploitation des traces d'Interactions. Thèse de doctorat de l'Université de Lyon. Repéré [à](http://liris.cnrs.fr/Documents/Liris-4984.pdf) [http://liris.cnrs.fr/Documents/Liris-](http://liris.cnrs.fr/Documents/Liris-4984.pdf)[4984.pdf](http://liris.cnrs.fr/Documents/Liris-4984.pdf)

Trace. (s.d.). Dans Larousse, dictionnaires de français . Repéré le 10 octobre 2015 [à](http://www.larousse.fr/dictionnaires/francais/trace/78844) <http://www.larousse.fr/dictionnaires/francais/trace/78844>

Wexelblat, A. et Maes, P. (1997). Footprints: History-rich web browsing. Repéré à http://dl.acm.org/citation.cfm?id=2856703

# **Glossaire**

<span id="page-46-0"></span>Chat : Le chat est le mot anglais de la messagerie instantanée.

Cloud : Le nuage (anglais *cloud*) est un ensemble de matériel, de raccordements réseau et de logiciels dématérialisés qui fournit des services que les individus peuvent exploiter à partir d'un ordinateur, d'une tablette ou d'un téléphone intelligent équipé d'une connexion internet.

CSV : Un fichier CSV (Comma-Separated Values) est un format informatique représentant des données tabulaires sous forme de valeurs séparées par des virgules.

ESPE : Ecole Supérieure du Professorat et de l'Education. Les ESPE forment les enseignants de primaire, de secondaire.

Focus Group : Il s'agit d'une technique qualitative d'entretien permettant de collecter des informations sur un sujet précis. Le *focus group* évalue les besoins, les attentes et les opinions des utilisateurs.

#### Game designer: Concepteur de jeu

Glisser-déposer : Dans une interface numérique, le glisser-déposer est l'action permettant de déplacer un objet de l'écran à l'aide de la souris, du pavé ou du doigt.

Google Earth : Interface Google permettant de visualiser la Terre grâce à un assemblage de photographies aériennes et satellitaires.

GPS : Le *Global Positioning System* (GPS) (en français Système mondial de positionnement ou Géopositionnement par Satellite) est un système de géolocalisation fonctionnant au niveau mondial et reposant sur l'exploitation de signaux radio émis par des satellites dédiés. Il est un système de positionnement par satellites entièrement opérationnel et accessible au grand public depuis 2011.

GUID : Un GUID ou *Globally Unique IDentifier* est un identificateur global unique. Il sert dans *Tactileo Map* d'identifiant unique pour un scénario et une session. Sa valeur est de 16 octets décomposés en 4 octets, 3 groupes de 2 octets, 6 octets.

Exemple : 9aa5732d-7e7f-4b91-a5ca-4f94176d10df. Ce terme est utilisé à la fois dans le monde Microsoft et dans le monde Unix.

Interface homme-machine : Une interface est un dispositif permettant des échanges et des interactions entre une machine et un humain

JSON : Le format JSON (*JavaScript Object Notation*) est un format léger d'échanges de données. Il est basé sur un sous-ensemble du langage de programmation Javascript. Ses propriétés font de JSON un langage d'échange de données très utilisé.

KML : KML (Keyhole Markup Language) est un langage à base de balises géolocales fondé sur le formalisme XML. Ce langage gère l'affichage de données géospatiales dans les logiciels de SIG ou dans certains géomédias.

KMZ : Le format Google.kmz est une version zippée d'un fichier KML (*Keyhole Markup Language*). C'est un langage fondé sur le formalisme XML\* à base de balises géolocales destiné à la gestion de l'affichage de données géospatiales.

LIRIS : Le LIRIS est le Laboratoire d'InfoRmatique en Image et en Système d'information de l'Université Lyon 1.

Master MEEF : Le Master Métiers de l'Enseignement de l'éducation et de la formation prépare au concours de professorat.

MOOC : Un MOOC (*Massive Online Open Courses*) est une formation ouverte à distance portant sur un contenu spécifique. Le MOOC repose sur un environnement numérique d'apprentissage en ligne limité dans le temps et capable d'accueillir un très grand nombre d'utilisateurs. Il propose un ensemble de ressources pédagogiques.

Ordiphone : Un ordiphone est la recommandation officielle d'appellation du téléphone intelligent ou Smartphone (nom déposé).

POI : E[n](https://fr.wikipedia.org/wiki/Topographie) [to](https://fr.wikipedia.org/wiki/Topographie)pographie, un point d'intérêt, en anglais *Point Of Interest*, représente un site utile, un point digne d'intérêt. Ce terme est utilisé par différents logiciels de navigation et appareils GPS\*. Il désigne un lieu ou une destination potentiellement intéressant(e).

Pop-up : Une fenêtre pop-up est une fenêtre qui apparaît lors du passage du curseur de la souris sur une zone de l'écran.

OR Code : Le code *Quick Response* est un code-barres en deux dimensions représenté par un carré blanc constitué de modules noirs. Ces modules définissent une information.

RDF : Resource Description Framework est le langage de base du web sémantique. RDF est un modèle standard pour l'échange de données sur le Web. Il permet la description de ressources web et de leurs métadonnées ainsi que leur échange.

SIG : Un Système d'Information Géographique est un système d'information conçu pour recueillir, stocker, traiter, analyser, gérer et présenter tous les types de données spatiales et géographiques.

SGBT : Un Système de Gestion de Bases de Traces propose des fonctionnalités de transformation et de requêtage sur les traces. C'est un outil informatique permettant manipulations et transformations de traces modélisées.

SPAROL : Le SPAROL (SPAROL Protocol and RDF Query Language) est un langage et protocole permettant d'interroger, rechercher et modifier des données écrites avec le standard RDF.

SVT : Sciences de la Vie et de la Terre. Discipline scientifique de l'enseignement secondaire.

Turtle : Syntaxe du langage RDF\*.

UX : L'User eXperience ou l'eXpérience Utilisateur est la discipline étudiant la qualité de l'expérience vécue lors de l'usage d'une interface numérique.

Versioning : Le versioning permet de garder la trace des différentes versions d'un programme ou d'un fichier.

<span id="page-47-0"></span>XML : Le XML ou *eXtensible Markup Language* est un langage informatique de description permettant de décrire et structurer un ensemble de données grâce à des règles et des contraintes définies.

### Annexe 1 - Exemple du contenu d'un dossier ressources

![](_page_48_Picture_1.jpeg)

### <span id="page-48-0"></span>Annexe 2 - Description du format de fichier session.json

id: Identifiant unique de la session (GUID) scenariold: Identifiant unique du scénario auquel se rapporte la session title: Titre de la session teamId: Identifiant unique de l'équipe dans laquelle se trouve l'apprenant teamNumber: Numéro de l'équipe (détermine la couleur de l'équipe) lastUpdatedUTC: Date de dernière mise à jour de la session zoomLevel: Niveau de zoom de la dernière position de la carte latitude: Latitude de la dernière position de la carte longitude: Longitude de la dernière position de la carte items: Liste des points d'intérêts créés par l'apprenant title: Titre du point d'intérêt description: Description associée au point d'intérêt latitude: Latitude du point d'intérêt longitude: Longitude du point d'intérêt filePath: chemin relatif vers le fichier associé au point d'intérêt (ex : photo, son) type: type de point d'intérêt (note, photo, schéma, son ..) timestamp: date de création du point d'intérêt imageOverlays : liste de schémas avec : SouthWestLongitude, SouthWestLatitude : point sud-ouest NorthEastLongitude, NorthEastLatitude : point nord-est Transparency: transparence FileName: chemin du fichier dans ce dossier.

positions: Liste des positions GPS de l'apprenant

lt: latitude

lg: longitude

ts: date à laquelle cette position a été enregistrée

visitedMarkerIds: liste des identifiants des points d'intérêt du scénario qui ont été

visités. Un marqueur (NDLR obsel) verrouillé doit être débloqué pour être considéré comme visité

friendTeams: liste des identifiant des équipes suivies par l'apprenant

scenarTimeSec : temps indicatif restant ; le temps au départ est donné par le scénario

<span id="page-49-0"></span>Annexe 3 - Le « CHU : Channels, Heuristics, Tasks » de Resmini et Rosati (2011)

![](_page_49_Figure_9.jpeg)

<span id="page-50-0"></span>Annexe 4 - Obsels *Tactileo Map* utilisés dans le cas d'étude de Valprivas. Catégorisation par outil.

![](_page_50_Picture_189.jpeg)